# DIGITAL CAMERA **KODAK PIXPRO WPZ2**

# Manuale utente

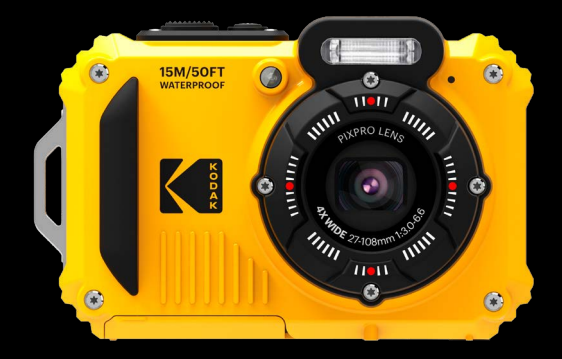

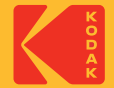

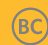

# <span id="page-1-0"></span>**PRIMA DI INIZIARE**

#### **Dichiarazione di conformità**

Parte responsabile: JK Imaging Ltd. Indirizzo: JK Imaging Ltd., 17239 So. Main Street, Gardena, CA 90248 USA Sito Web aziendale: kodakpixpro.com

#### **Per gli utenti in Canada**

Questo dispositivo è conforme alla RSS-247 Canadese.

Questo dispositivo è conforme agli standard industriali canadesi RSS esenti da licenza.

Il funzionamento è soggetto alle seguenti due condizioni: (1) Questo dispositivo non può causare interferenze e (2) questo dispositivo deve accettare qualsiasi interferenza, comprese interferenze che possano provocare un funzionamento indesiderato.

#### **Dichiarazione di Esposizione alle Radiazioni:**

Questo prodotto rispetta i limiti Canada di esposizione portatile RF determinati per un ambiente non controllato ed è sicuro per le operazioni così come vengono descritte nel manuale. una ulteriore riduzione di esposizione RF possono essere ottenuti se il prodotto viene tenuto alla maggior distanza possibile dal corpo dell'utente o se il dispositivo viene impostato su una emissione di potenza inferiore qualora tale funzione sia disponibile.

### **Per i clienti Europei**

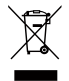

Questo simbolo [Bidone della spazzatura sbarrato, WEEE allegato IV] indica la raccolta separata delle attrezzature elettriche ed elettroniche nei paesi dell'Unione Europea. Non buttare l'attrezzatura tra i rifiuti domestici. Portare il prodotto presso i centri di raccolta disponibili nel proprio paese per smaltire questo prodotto.

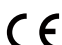

Il marchio "CE" indica che questo prodotto è conforme ai requisiti dell'Unione Europea sulla sicurezza,

 $\blacklozenge$  salute, ambiente e protezione. Le fotocamere col marchio "CE" sono intese per la vendita in Europa.

Europa – Dichiarazione di Conformità UE

Questo dispositivo è conforme ai requisiti essenziali della Direttiva RED 2014/53/EU. Sono stati applicati i seguenti metodi di collaudo al fine di provare la conformità ai requisiti essenziali della Direttiva RED 2014/53/ EU:

EN 62368-1:2014

Sicurezza delle apparecchiature informatiche

- EN 55032:2015/AC:2016 Class B
- $-$  FN 61000-3-2:2014
- $-$  FN 61000-3-3 $:2013$
- EN 55024:2010/A1:2015
- EN 50360:2017

Valutazione delle apparecchiature elettroniche ed elettriche in relazione ai limiti di base per l'esposizione umana ai campi elettromagnetici (0 Hz-300 GHz)

- EN 300 328 V2.1.1 (2016-11)

Sistemi di trasmissione a banda larga; apparecchiature di trasmissione dati che operano nella banda da 2.4GHz ISM e che utilizzano tecniche di modulazione di banda ampia

- EN 301 489-1 V2.1.1 (2017-02)

Compatibilità elettromagnetica e spettro delle radiofrequenze (ERM); norma sulla compatibilità elettromagnetica (EMC) per apparecchiature e servizi radio; Parte 1: requisiti tecnici comuni

- EN 301 489-17 V3.1.1 (2017-02)

Compatibilità elettromagnetica e spettro delle radiofrequenze (ERM); norma sulla compatibilità elettromagnetica (EMC) per apparecchiature radio; Parte 17: condizioni specifiche per sistemi di trasmissione a banda larga

### **Per dichiarazione SAR**

Mantenere una distanza minima di XX cm tra il corpo dell'utente e il dispositivo, compresa l'antenna durante l'utilizzo a contatto con il corpo in conformità ai requisiti di esposizione alle radiofrequenze in Europa. In conformità ai requisiti o ai limiti di esposizione alle radiofrequenze in Europa, clip per cintura di terzi, fondine o accessori simili utilizzati con questo dispositivo non devono contenere componenti metallici. L'uso di accessori che non soddisfano questi requisiti può non essere conforme ai requisiti o ai limiti di esposizione alle radiofrequenze e deve essere evitato.

Con la presente Sintai Optical (Shenzhen) Co., Ltd dichiara che questo PIXPRO WPZ2 è conforme ai requisiti essenziali ed alle altre disposizioni pertinenti stabilite dalla direttiva 2014/53/EU.

Manufacturer: Sintai Optical (Shenzhen) Co., Ltd

Address: Qiwei Ind Sec, 1st, 2nd,& 3RD Bldg, Lisonglang Village, Gongming Town, Bao'an District, Shenzhen, Guangdong, China

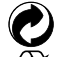

Pile: le pile usate devono essere smaltite negli appositi centri di raccolta.

Imballaggio: attenersi alle disposizioni locali per il riciclaggio della confezione.

### **Per i clienti U.S.A.**

Dichiarazione di Conformità sulla Interferenza della Commissione Federale delle Comunicazioni Questo prodotto è conforme alla Parte 15 delle Norme FCC. Il funzionamento è soggetto alle seguenti due condizioni: (1) Questo dispositivo non può provocare interferenze dannose; (2) questo dispositivo deve accettare tutte le interferenze ricevute, incluse le interferenze che possono provocare operazioni indesiderate.

Questo apparecchio è stato testato e trovato conforme ai limiti stabiliti per un dispositivo digitale di Classe B, secondo la Parte 15 delle Regole FCC. Tali limiti sono stati stabiliti per fornire ragionevole protezione dalle dannose interferenze in installazioni residenziali. Questo apparecchio genera, utilizza e può emettere energia in radiofrequenza e, se non installato e utilizzato in modo conforme alle istruzioni, può causare dannose interferenze con le comunicazioni radio. Tuttavia, non si fornisce alcuna garanzia che tale interferenza non si verifichi nel caso di una particolare installazione. Se questo apparecchio provoca dannose interferenze alla ricezione radio o televisiva, individuabili accendendo e spegnendo l'apparecchio, l'utente è invitato a cercare di correggere tali interferenze mediante uno dei seguenti rimedi:

- Ri-orientare o ri-posizionare l'antenna ricevente.
- Aumentare la distanza tra apparecchio e ricevitore.
- Collegare l'apparecchio a una presa su un circuito diverso da quello cui è collegato il ricevitore.
- Consultare il fornitore o un tecnico radio/TV expert per ricevere aiuto.

Avvertenza FCC: qualsiasi cambiamento o modifica non espressamente approvata dalla parte responsabile della conformità potrebbe annullare il diritto dell'utente all'utilizzo di questo apparecchio.

Questo trasmettitore non deve essere collocato insieme o funzionare in associazione a qualsiasi altra antenna o trasmettitore.

#### **Dichiarazione di Esposizione alle Radiazioni:**

Questo prodotto rispetta i limiti FCC di esposizione portatile RF determinati per un ambiente non controllato ed è sicuro per le operazioni così come vengono descritte nel manuale. una ulteriore riduzione di esposizione RF possono essere ottenuti se il prodotto viene tenuto alla maggior distanza possibile dal corpo dell'utente o se il dispositivo viene impostato su una emissione di potenza inferiore qualora tale funzione sia disponibile.

#### **Informazioni su questo manuale**

Grazie per aver acquistato una foto Camera Digitale KODAK PIXPRO. Leggere attentamente questo manuale e conservarlo in un luogo sicuro per riferimenti futuri.

- JK Imaging Ltd. si riserva tutti i diritti del presente documento. Nessuna parte di questa pubblicazione può essere riprodotta, trasmessa, trascritta, archiviata in sistemi d'archiviazione o tradotta in qualsiasi lingua o linguaggio di computer, in qualsiasi forma o usando qualsiasi mezzo, senza previa autorizzazione scritta della JK Imaging Ltd..
- Tutti i marchi citati in questo manuale sono usati solamente a scopo identificativo e possono essere marchi registrati dei loro rispettivi proprietari.
- Questo manuale fornisce le istruzioni per l'uso della foto Camera Digitale KODAK PIXPRO. È stato fatto ogni sforzo per assicurare che i contenuti di questo manuale siano accurati, tuttavia la JK Imaging Ltd. si riserva il diritto eseguire aggiornamenti o modifiche senza preavviso.
- In tutto il manuale sono usati i seguenti simboli cha aiutano ad individuare le informazioni in modo rapido e semplice.

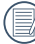

Indica informazioni utili da conoscere.

Nelle istruzioni di seguito, i seguenti simboli vengono utilizzati per descrivere il funzionamento della fotocamera e agevolarne la comprensione:

[Proprietà elemento]: Nell'interfaccia della fotocamera le proprietà delle opzioni vengono indicate con il simbolo [1.]

# <span id="page-6-0"></span>**NOTE SULLA SICUREZZA**

#### **Impermeabile / resistente alla polvere / resistente agli urti**

- JIS / IEC grado di impermeabilità 8 (IPX8).
- JIS / IEC grado di resistenza alla polvere 6 (IP6X).
- L'altezza per la valutazione della resistenza all'urto è di 2 metri(6,6 piedi).

### **Note di impermeabilità**

- Don utilizzare il prodotto sotto i 15 metri (49,2 piedi) subacquea. Il prodotto rimarrà impermeabile per un'ora alla profondità di 15 metri (49,2 piedi).
- Non utilizzare questo prodotto in una sorgente geotermica o in acqua ad una temperatura maggiore di 40°C.
- Non aprire il coperchio della batteria subacquea.
- Se l'acqua viene accidentalmente in contatto con  $\mathbf{r}$ il prodotto, non aprire il coperchio della batteria immediatamente. Spegnere il prodotto ed asciugarlo completamente con un panno asciutto e senza fibre. Poi aprire il coperchio della batteria e rimuovere la batteria e la scheda di memoria.
- Quando si apre il coperchio della batteria, se vi sono gocce d'acqua sulla superficie di contatto tra l'interno del coperchio della batteria e il corpo, asciugarle.
- $6 \begin{array}{|l|} \hline \text{con un panno public, asclutto e senza fibre.} \end{array}$ Dopo aver usato il prodotto in acqua o vicino la sabbia, fango o altri materiali estranei, lavare con acqua pulita (chiudere il coperchio della batteria prima di pulirlo). Dopo la pulizia, asciugare il prodotto con un panno pulito, asciutto e senza fibre.
- Se vi è polvere, sabbia o altri materiali estranei sulla gomma impermeabile per coperchio della batteria e la superficie di contatto, pulire con un panno asciutto e senza fibre il prima possibile.
- **Prima di usare il prodotto subacquea, accertarsi** che non vi sia danno o detrito estraneo sulla guarnizione di gomma impermeabile. Poi chiudere il coperchio della batteria saldamente per assicurare la capacità impermeabile del prodotto.
- 

La gomma impermeabile con graffi o lesioni consentirà all'acqua di penetrare nel prodotto. Contattare il servizio clienti immediatamente per la manutenzione con la sostituzione della nuova gomma impermeabile.

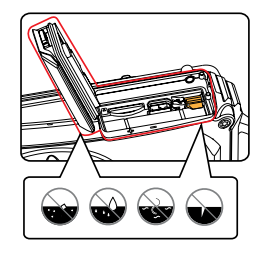

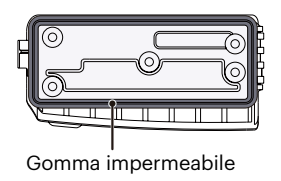

#### **Note sulla sicurezza della fotocamera**

- Non far cadere la fotocamera o evitare che urti oggetti solidi.
- Non tentare di smontare o riparare la fotocamera.
- Non utilizzare né conservare la fotocamera in ambienti caldi o sotto la luce solare diretta.
- Non utilizzare né conservare la fotocamera sotto un potente campo magnetico, ad esempio accanto ad una calamita o un trasformatore.
- Non toccare l'obiettivo della fotocamera.
- Non esporre la fotocamera alla luce solare diretta per un periodo di tempo prolungato.
- In caso di penetrazione di acqua, spegnere la fotocamera, rimuovere la batteria e la scheda di memoria e asciugare entro 24 ore.
- Quando si trasporta la fotocamera da un ambiente freddo ad uno caldo, potrebbe verificarsi condensa al suo interno. Attendere qualche istante prima di accenderla.
- Prima di rimuovere la batteria e la scheda di memoria, spegnere la fotocamera.
- Per la pulizia del corpo della fotocamera, non utilizzare detergenti abrasivi, a base di alcool o organici.
- Utilizzare un panno professionale adeguato e prodotti specifici per la pulizia dell'obiettivo.
- Scaricare le foto e rimuovere la scheda di memoria se si prevede di conservarla per periodi di tempo prolungati.
- Conservare il prodotto in un ambiente asciutto e pulito se non utilizzato per un lungo periodo di tempo.
- La nostra azienda non rifonderà alcun compenso per qualsiasi mancata riproduzione di immagini o video causata da utilizzo inappropriato.

#### **Note sulla sicurezza della batteria**

- Utilizzare solo la batteria specifica per questo prodotto.
- Caricarla con il caricatore in dotazione.
- In caso di fuoriuscita di liquido della batteria all'interno della fotocamera, rivolgersi al rivenditore. Se il liquido della batteria viene a contatto con la pelle, lavarla con acqua e consultare un medico.
- Lo smaltimento delle batterie usate deve essere effettuato in osservanza delle normative locali (nazionali o regionali).
- Per evitare danni, non far cadere la batteria e non urtare oggetti solidi o evitare graffi causati da oggetti affilati.
- Non consentire il contatto della batteria con oggetti metallici (incluse le monete) per evitare cortocircuiti, scariche, calore o perdite.
- Non tentare di smontare la batteria.
- Non esporre la batteria ad acqua. Tenere sempre asciutti i contatti della batteria.
- Non riscaldare la batteria e non gettarla nel fuoco per evitare esplosioni.
- Non conservare la batteria in ambienti caldi o sotto la luce solare diretta.
- Se si usa una batteria ricaricabile agli ioni di litio per la fotocamera, scollegare l'alimentazione quando la batteria si surriscalda durante la carica. Arrestare la carica e attendere che si raffreddi.
- Quando si conserva la fotocamera per periodi di tempo prolungati, rimuovere la batteria e conservarla in un luogo asciutto non accessibile a neonati e bambini.
- In ambienti più freddi, le prestazioni della batteria si riducono notevolmente.
- Inserire la batteria osservando i simboli positivo e negativo nel vano batteria. Non forzare l'inserimento nel vano.

#### **Note sulla sicurezza della scheda di memoria**

- La scheda di memoria indicata in questo manuale è scheda microSD o scheda microSDHC.
- Acquistare una scheda di memoria originale di marche conosciute.
- Formattare la scheda di memoria mediante la fotocamera prima di utilizzarne o inserirne una nuova.
- Non far cadere la scheda di memoria o evitare che urti oggetti solidi i quali potrebbero causare danni.
- Non tentare di smontare o riparare la scheda di memoria.
- Non esporre la scheda di memoria ad acqua. Tenerla sempre asciutta.
- Non rimuovere la scheda di memoria con la fotocamera accesa per evitare di danneggiare la scheda di memoria.
- Non modificare direttamente i dati sulla scheda di memoria. Copiare i dati sul PC prima di modificarli.
- Quando la fotocamera viene conservata per periodi di tempo prolungati, scaricare le foto, rimuovere la scheda di memoria e conservarla in un ambiente asciutto.
- <u>Burguardia di pottebbe vermualsi un enore.</u><br>2008 Alexandria di pottebbe vermualsi un enore. Non modificare il nome di file e cartelle della scheda di memoria mediante il PC in quanto potrebbero non essere riconosciuti sulla fotocamera o potrebbe verificarsi un errore.
- Le foto scattate con la fotocamera vengono archiviate nella cartella generata automaticamente sulla scheda SD. Non archiviare in questa cartella le foto non scattate con la fotocamera in quanto potrebbero non essere riconosciute durante la riproduzione.
- Quando si inserisce una scheda di memoria, assicurarsi che la tacca della scheda combaci con i contrassegni sulla parte superiore dello slot della scheda.

#### **Altre note sulla sicurezza**

- Non scollegare l'alimentazione e non spegnere la fotocamera durante la procedura di aggiornamento in quanto potrebbero essere scritti dati non corretti e la fotocamera potrebbe non accendersi in un secondo momento.
- Quando si utilizza la fotocamera su un aereo, osservare le norme previste dalla compagnia aerea.
- A causa delle limitazioni della tecnologia di produzione, lo schermo LCD potrebbe presentare alcuni pixel spenti o luminosi che non pregiudicano la qualità delle foto.
- Se lo schermo LCD viene danneggiato, fare molta attenzione ai cristalli liquidi nello schermo. Se si verifica una delle seguenti situazioni, intraprendere l'azione immediata consigliata come indicato sotto:
	- 1. Se il cristallo liquido viene a contatto con la pelle, pulirlo con un panno asciutto, lavare attentamente con sapone e sciacquare con molta acqua.
	- 2. Se il cristallo liquido va negli occhi, lavare l'occhio immediatamente con molta acqua pulita per almeno 15 minuti e poi chiedere il consiglio medico.
	- 3. Se il cristallo liquido viene ingerito, irrigare la bocca attentamente con acqua pulita e indurre il vomito. Chiedere l'assistenza medica.

# **CONTENUTI**

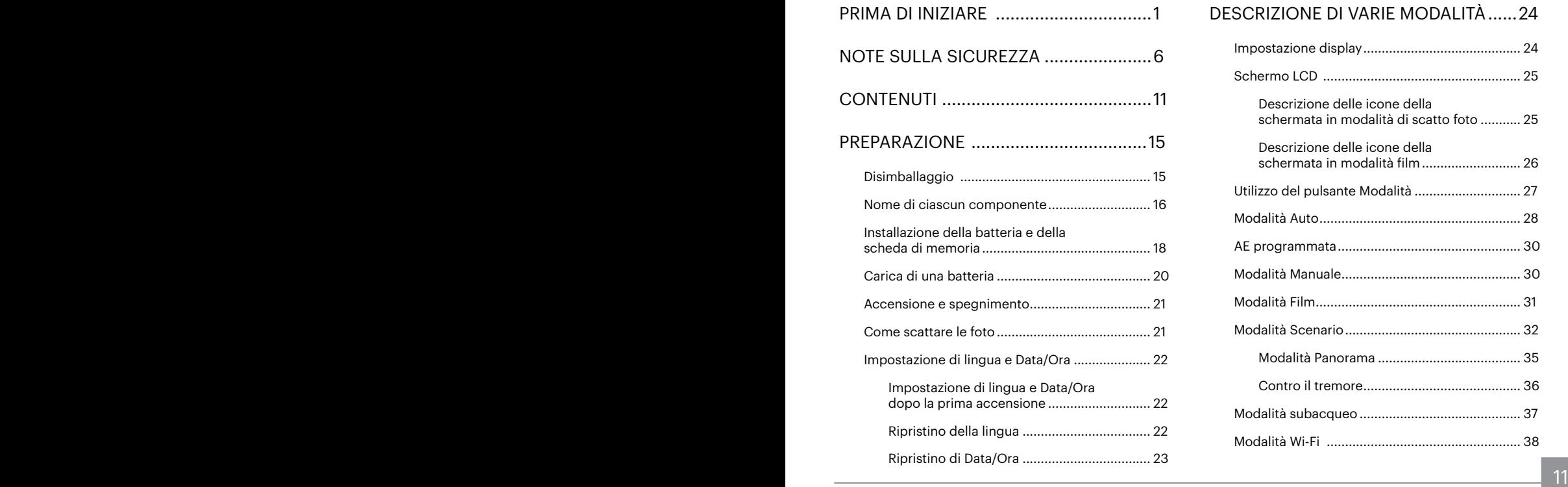

# [DESCRIZIONE DI VARIE MODALITÀ......24](#page-24-0)

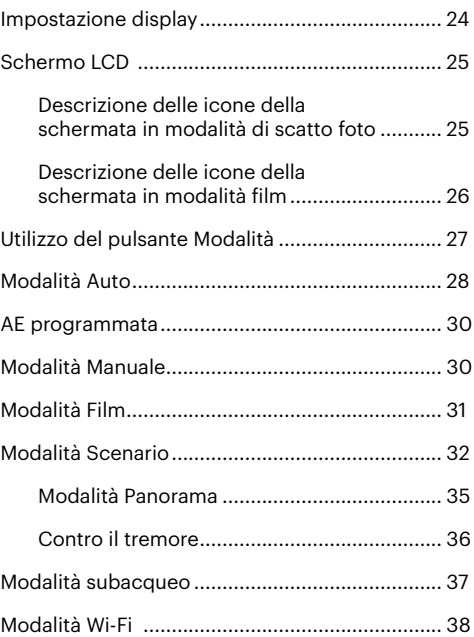

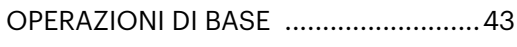

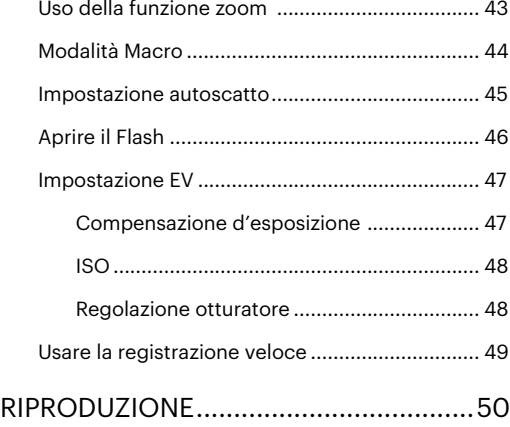

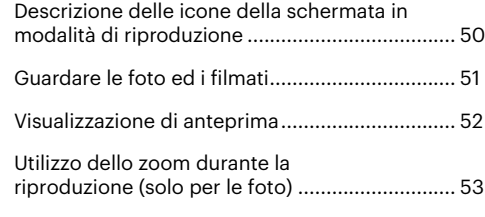

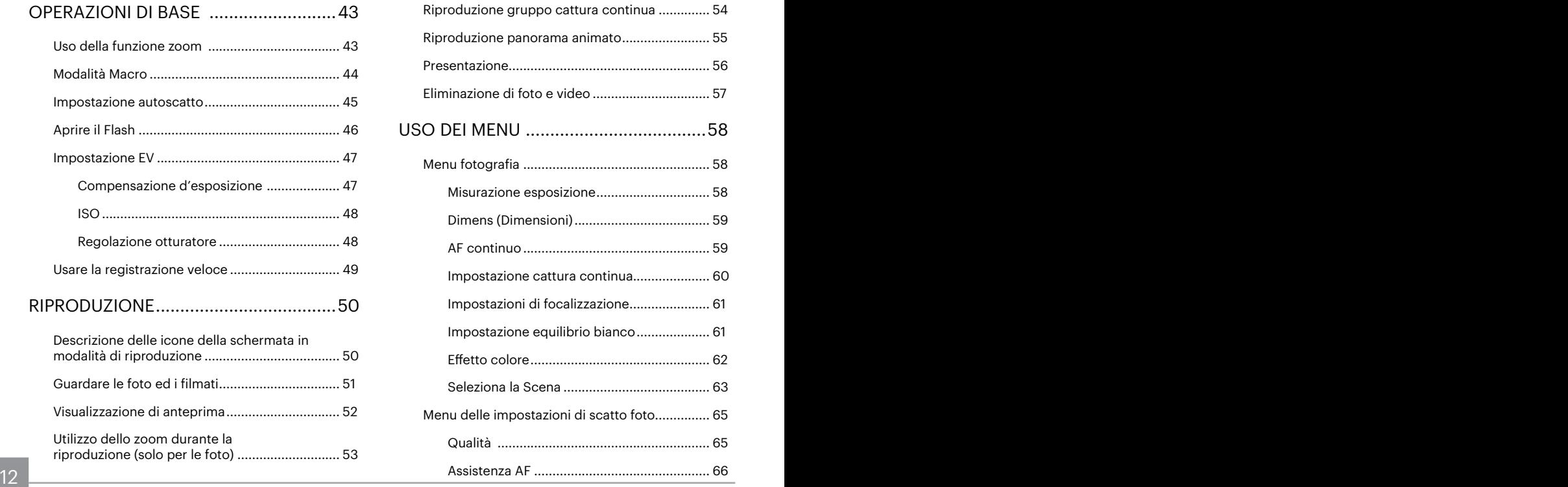

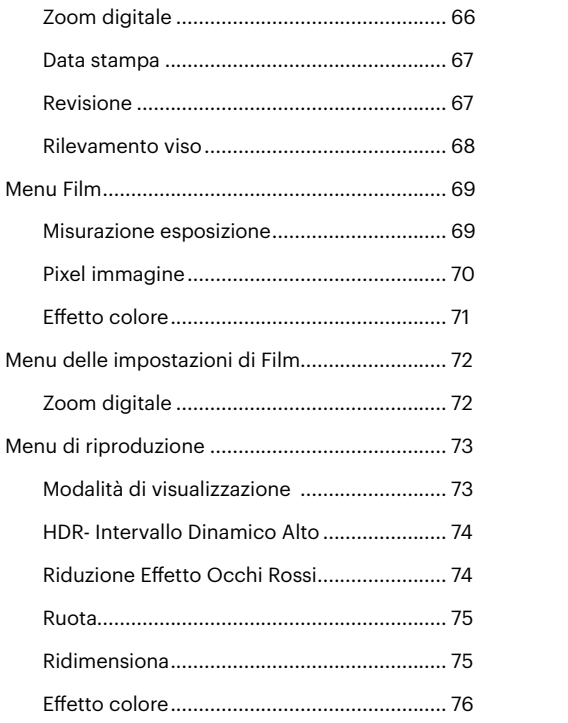

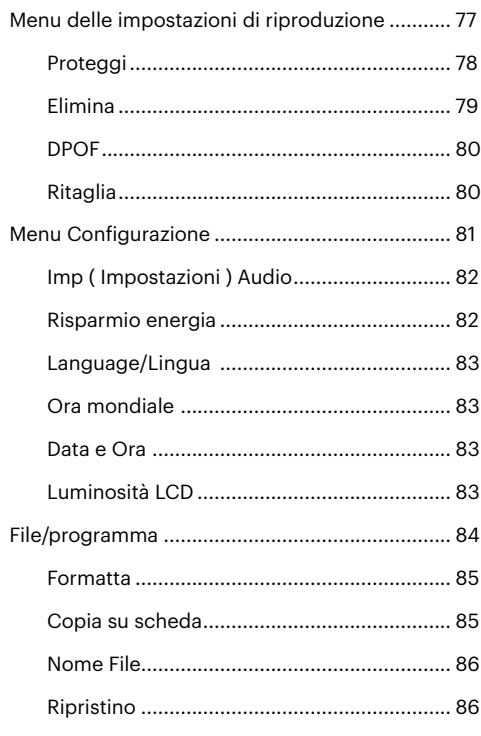

## 13

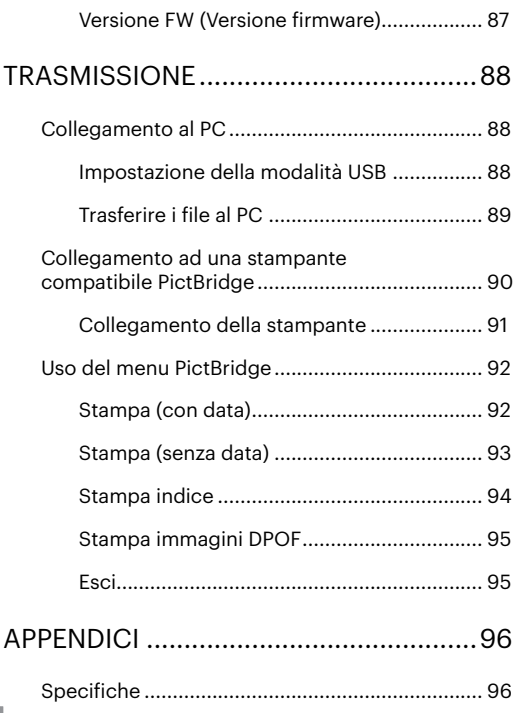

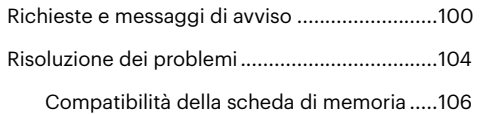

# <span id="page-15-0"></span>**PREPARAZIONE**

# **Disimballaggio**

La confezione deve contenere il modello di fotocamera acquistato e gli elementi che seguono. Se qualsiasi elemento manca oppure è danneggiato, mettersi in contatto con il rivenditore. La forma della spina del caricatore potrebbe variare in base al Paese o alla regione. Il prodotto effettivo potrebbe variare.

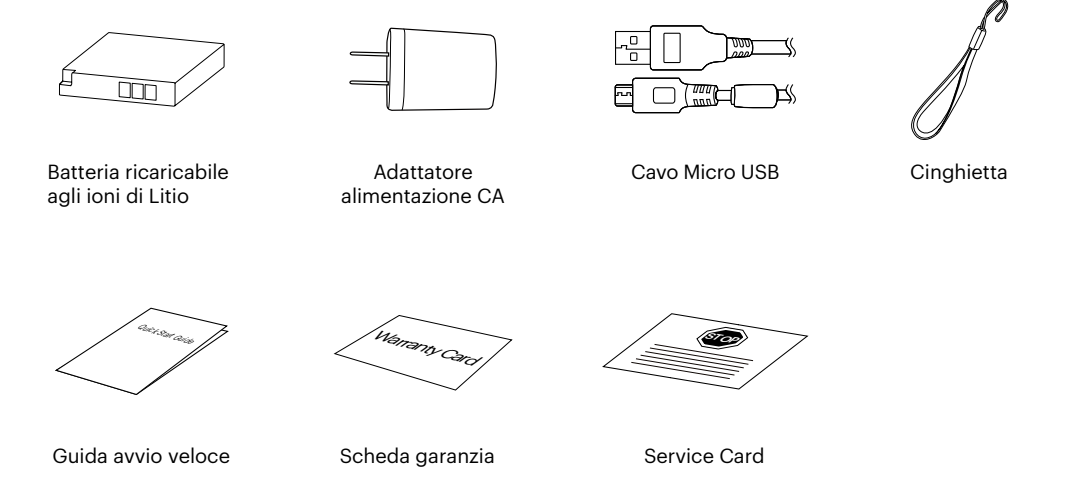

### <span id="page-16-0"></span>**Nome di ciascun componente**

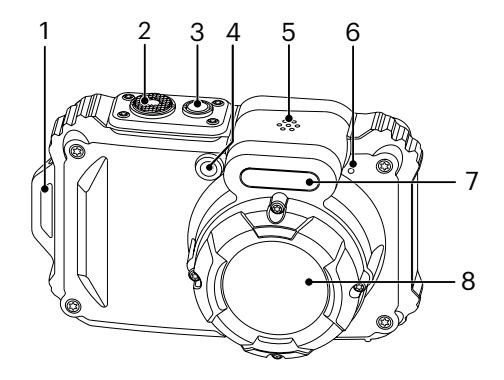

- 1. Aggancio Tracolla
- 2. Tasto Otturatore
- 3. Tasto Alimentazione
- 4. Indicatore Assistenza AF/ Spia Autoscatto
- 5. Altoparlante
- 6. Microfono
- 7. Lampada Flash
- 8. Lente

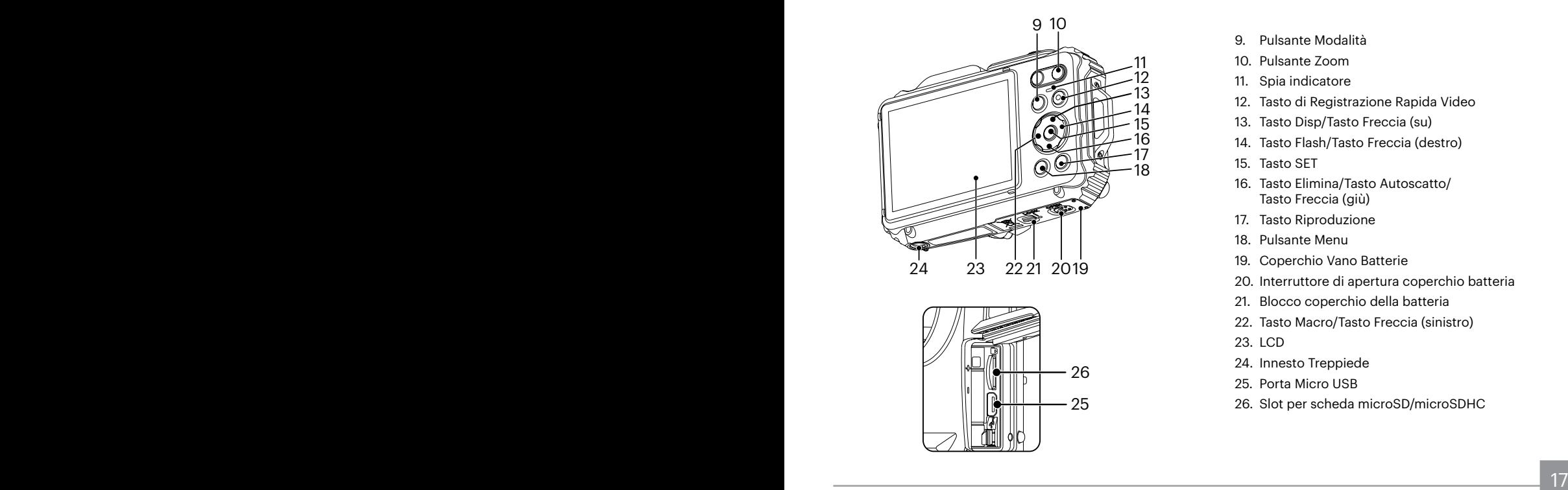

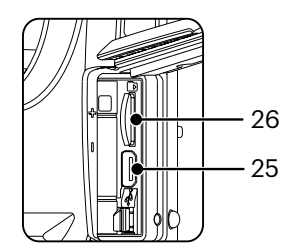

- 9. Pulsante Modalità
- 10. Pulsante Zoom
- 11. Spia indicatore
- 12. Tasto di Registrazione Rapida Video
- 13. Tasto Disp/Tasto Freccia (su)
- 14. Tasto Flash/Tasto Freccia (destro)
- 15. Tasto SET
- 16. Tasto Elimina/Tasto Autoscatto/ Tasto Freccia (giù)
- 17. Tasto Riproduzione
- 18. Pulsante Menu
- 19. Coperchio Vano Batterie
- 20. Interruttore di apertura coperchio batteria
- 21. Blocco coperchio della batteria
- 22. Tasto Macro/Tasto Freccia (sinistro)
- 23. LCD
- 24. Innesto Treppiede
- 25. Porta Micro USB
- 26. Slot per scheda microSD/microSDHC

## <span id="page-18-0"></span>**Installazione della batteria e della scheda di memoria**

1. Sbloccare il blocco dello sportello del coperchio del vano batteria come mostrato al punto ①, premere l'interruttore di apertura dello sportello del coperchio del vano batteria per aprire lo sportello del coperchio del vano batteria come mostrato al punto ②.

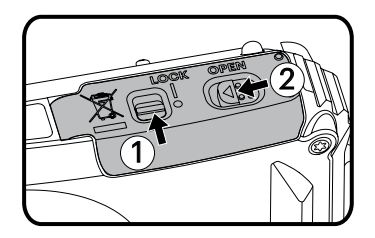

2. Inserire la batteria nel relativo vano come mostrato al punto ③ assicurandosi di allineare i contatti metallici sul fondo della batteria con i contatti dello slot. Usare il lato della batteria per premere l'otturatore come mostrato, permettendo alla batteria di bloccarsi correttamente in posizione.

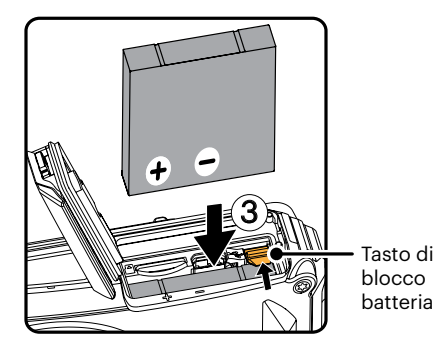

3. Inserire la scheda di memoria microSD/microSDHC (non superiore a 32 GB) nello slot della scheda di memoria come mostrato al punto ④, premere completamente il bordo esposto della scheda di memoria microSD/microSDHC nello slot con il polpastrello.

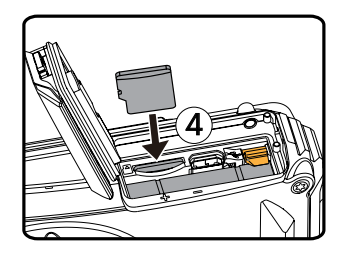

4. Chiudere lo sportello del coperchio del vano batteria come mostrato al punto ⑤, premere l'interruttore dello sportello del coperchio del vano batteria per chiudere lo sportello del coperchio del vano batteria come mostrato al punto ⑥ e assicurarsi di bloccare il fermo dello sportello del coperchio del vano batteria come mostrato al punto ⑦.

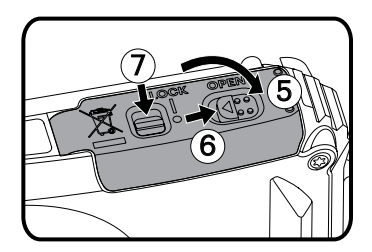

La scheda di memoria (microSD/microSDHC) è opzionale e non è inclusa nella confezione del prodotto. Deve essere acquistata separatamente. Utilizzare una scheda di memoria originale di Classe 4 o superiore e con una capacità da 4 GB a 32 GB. Quando si registra con una scheda di memoria di Classe 4 o superiore, in caso di avviso bassa velocità, si consiglia di formattare la scheda di memoria prima dell'uso.

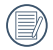

Per rimuovere la scheda di memoria, aprire il coperchio del vano batterie, premere delicatamente la scheda di memoria per espellerla e rimuoverla con cura.

# <span id="page-20-0"></span>**Carica di una batteria**

Prima di caricare una batteria, spegnere la fotocamera e inserire la batteria.

- 1. Collegare la fotocamera al caricatore utilizzando un cavo USB.
- 2. Inserire la spina del caricatore nella presa di rete per caricare la batteria.

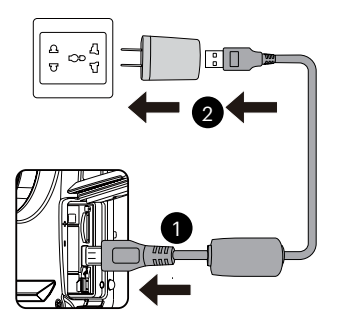

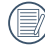

Il caricatore è solo per l'uso in ambienti chiusi.

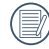

Una volta conservata la batteria per un periodo di tempo prolungato, utilizzare il caricatore in dotazione per caricare la batteria prima dell'uso.

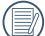

Indicatore di carica: Arancio fisso: In carica

L'indicatore si spegnerà quando il caricamento sarà terminato e la fotocamera verrà automaticamente spenta. Per la massima durata della batteria, effettuare la prima carica di almeno 4 ore.

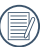

Quando la fotocamera è spenta, è inoltre possibile collegarla al PC mediante un cavo USB per caricare la batteria.

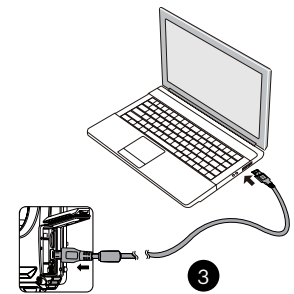

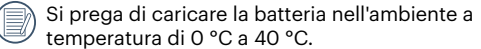

## <span id="page-21-0"></span>**Accensione e spegnimento**

Accendere la fotocamera premendo il tasto Alimentazione. Premere di nuovo il tasto Alimentazione per spegnere la fotocamera.

Tasto Alimentazione

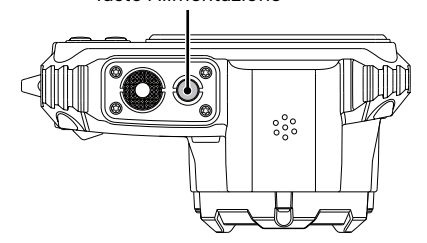

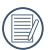

Quando l'alimentazione è spenta, premere il tasto di riproduzione  $\textcircled{\textbf{1}}$  per accendere ed accedere alla modalità di riproduzione.

### **Come scattare le foto**

- 1. Tenere la fotocamera con entrambe le mani, non ostruire il flash e le lenti con le dita.
- 2. Puntare la fotocamera sull'oggetto e quindi inquadrare con il display LCD.
- 3. Utilizzare il pulsante zoom per selezionare le posizioni Tele o Wide, per ingrandire o rimpicciolire il vostro oggetto.
- 4. Preme il pulsante dell'otturatore a metà per mettere a fuoco l'oggetto. Quando la cornicetta della messa a fuoco diventerà verde, premere il pulsante dell'otturatore completamente per scattare la foto.

# <span id="page-22-0"></span>**Impostazione di lingua e Data/Ora**

#### **Impostazione di lingua e Data/Ora dopo la prima accensione**

- 1. Quando si utilizza l'interruttore di alimentazione per accendere la fotocamera per la prima volta, viene visualizzata la schermata di selezione della lingua.
- 2. Premere i tasti freccia per selezionare la lingua desiderata.
- 3. Una volta premuto il tasto (en) per confermare la selezione, viene visualizzata la schermata delle impostazioni di data e ora.
- 4. Premere il tasto freccia sinistro/destro per selezionare il blocco da regolare: L'ora viene visualizzata in YYYY.MM.DD/HH:MM.
- 5. Premere il tasto freccia su/giù per regolare il valore per il blocco selezionato.
- 6. Premendo il tasto (ser) per confermare le impostazioni dell'ora, viene visualizzata la schermata dell'istantanea.

#### **Ripristino della lingua**

Una volta impostata la lingua per la prima volta, osservare le istruzioni di seguito per ripristinare la lingua.

- 1. Premere il tasto  $\textcircled{\textbf{B}}$ , premere il tasto freccia su/ giù per selezionare **e de premere il tasto GET** per accedere al menu.
- 2. Premere il tasto freccia su/giù per selezionare e premere il tasto (ser) o il tasto freccia di direzione per accedere al menu.
- 3. Premere il tasto freccia su/giù per selezionare [Language/Lingua] e premere il tasto ( $\overline{sp}$ ) o il tasto freccia destro per accedere al menu.
- 4. Premere i tasti freccia per selezionare la lingua desiderata e premere il tasto (en) per confermare.
- 5. Premendo il tasto (a), viene visualizzata la schermata dell'istantanea.

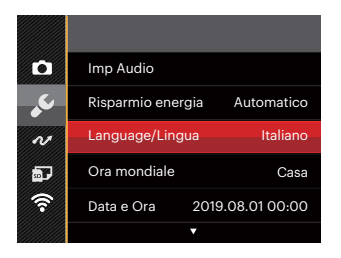

<span id="page-23-0"></span>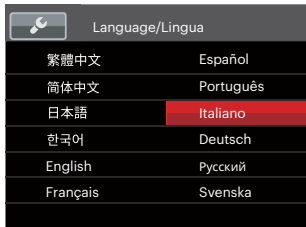

### **Ripristino di Data/Ora**

Una volta impostata la Data/Ora per la prima volta, osservare le istruzioni di seguito per ripristinare Data/ Ora.

- 1. Premere il tasto  $\textcircled{\texttt{m}}$ , premere il tasto freccia su/ giù per selezionare **e** e premere il tasto (set) per accedere al menu.
- 2. Premere il tasto freccia su/giù per selezionare e premere il tasto (st) o il tasto freccia di direzione per accedere al menu.
- 3. Premere il tasto freccia su/giù per selezionare [Data e Ora] e premere il tasto (ET) o il tasto freccia destro per accedere al menu.
- 4. Premere il tasto freccia sinistro/destro per selezionare il blocco da regolare: L'ora viene visualizzata in YYYY.MM.DD/HH:MM.
- 5. Premere il tasto freccia su/giù per regolare il valore per il blocco selezionato. Una volta terminate le impostazioni, premere il tasto (sen per confermare.
- 6. Premendo il tasto (a), viene visualizzata la schermata dell'istantanea.

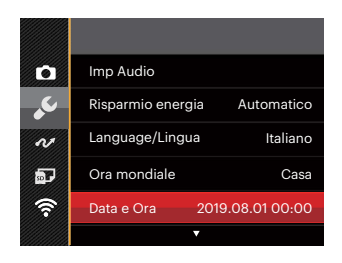

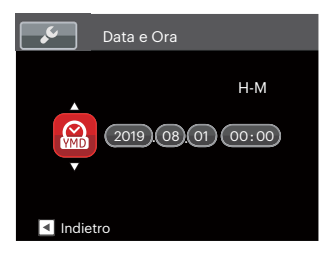

# <span id="page-24-0"></span>**DESCRIZIONE DI VARIE MODALITÀ**

## **Impostazione display**

Premere il tasto **DISP**. per visualizzare le impostazioni: Classico, Intero, Disattivo.

Classico: Visualizza i parametri di influenza necessari

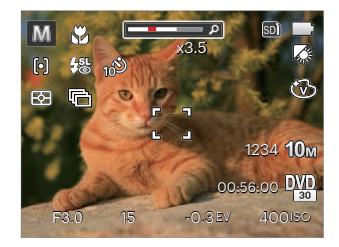

Intero: Visualizza tutti i parametri di influenza, l'istrogramma e la griglia dei fotogrammi

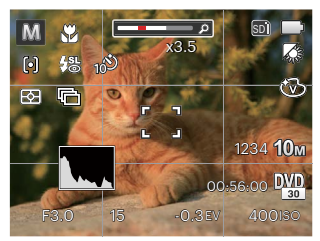

Disattivo: Visualizza solamente le influenze

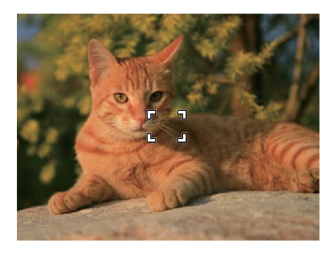

## <span id="page-25-0"></span>**Schermo LCD**

#### **Descrizione delle icone della schermata in modalità di scatto foto**

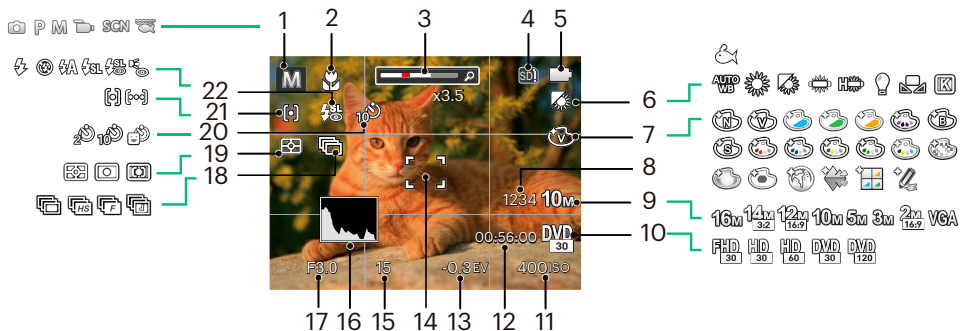

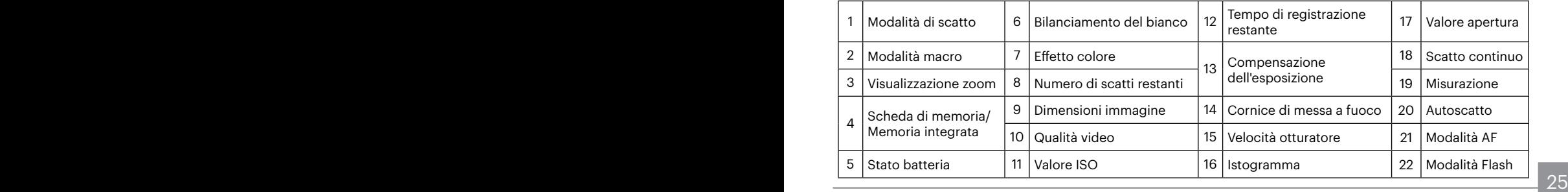

### <span id="page-26-0"></span>**Descrizione delle icone della schermata in modalità film**

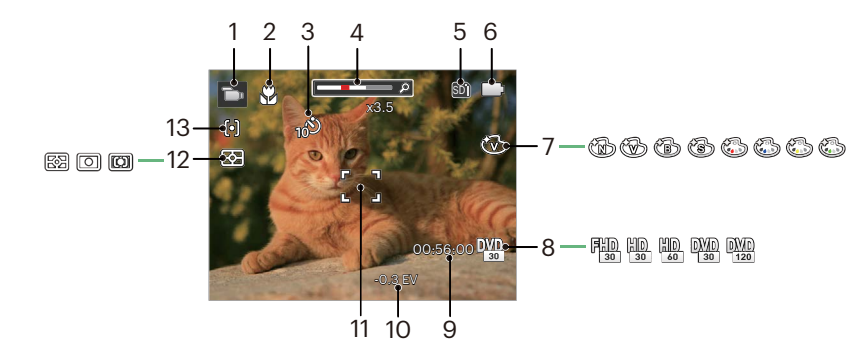

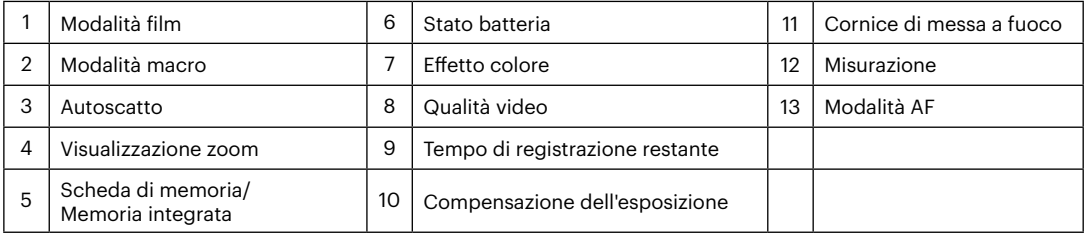

## <span id="page-27-0"></span>**Utilizzo del pulsante Modalità**

La fotocamera fornisce un pulsante modalità conveniente che vi permette di passare facilmente tra le modalità differenti. Premere il pulsante sinistra/destra per scegliere la modalità, premere (er) per selezionare. Tutte le modalità disponibili sono elencate come segue:

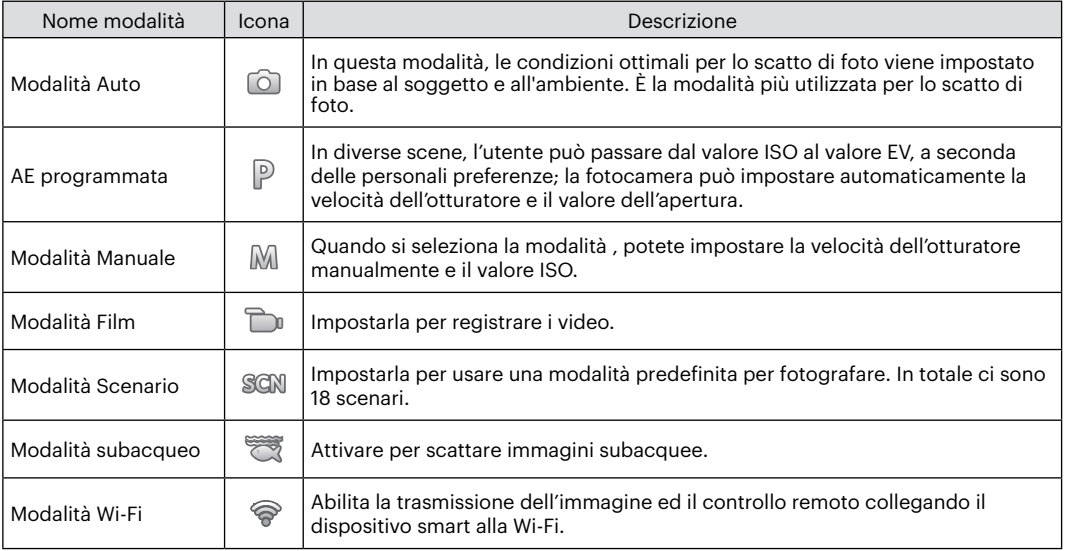

## <span id="page-28-0"></span>Modalità Auto

La modalità Automatica è la modalità più facile per fotografare. Quando usa questa modalità, la fotocamera ottimizza automaticamente le foto per avere i risultati migliori.

Segui i seguenti passi:

- 1. Premi il pulsante (end) per selezionare la modalità Automatica ( $\bigcap$ ) e premere il tasto  $\bigcap$  per confermare.
- 2. Puntare la fotocamera al soggetto. La modalità ottimale dello scenario verrà identificata automaticamente.
- 3. Comporre l'immagine sullo schermo LCD e premere il tasto otturatore a metà per mettere a fuoco il soggetto.
- 4. Sullo schermo LCD il quadrante del mirino sarà verde quando il soggetto è a fuoco.
- 5. Premere a fondo il tasto otturatore per scattare foto.

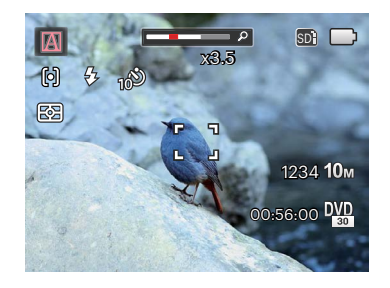

La fotocamera è in grado di rilevare in modo intelligente vari ambienti e di selezionare automaticamente il miglior scenario e le impostazioni ideali per la foto.

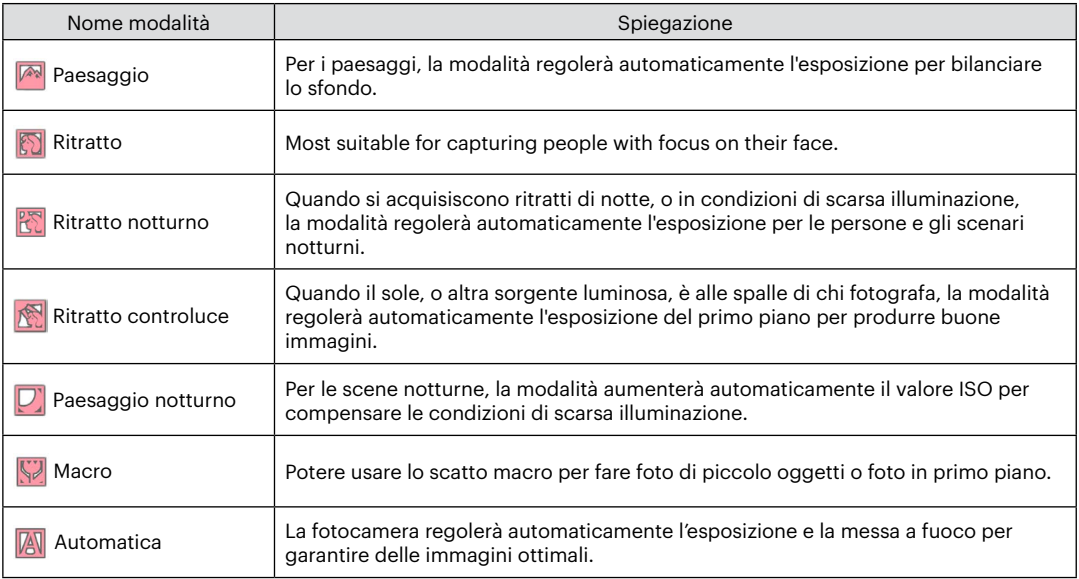

# <span id="page-30-0"></span>AE programmata

Quando si seleziona la modalità  $P(AE)$  programmata), è possibile regolare il valore EV e il valore ISO.

1. Premi il pulsante e per selezionare la modalità AE programmata p e premere il tasto (set) per configurare le impostazioni.

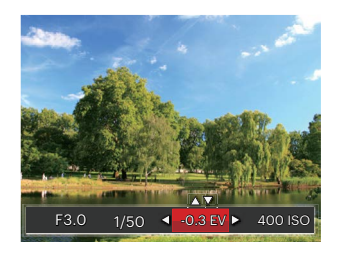

- 2. Premere il tasto freccia sinistro/destro per selezionare una voce di regolazione.
- 3. Premere il tasto su/giù per regolare i parametri.
- 4. Premere il pulsante (er) per terminare le impostazioni ed entrare nella schermata scatto.

# Modalità Manuale M

Quando si seleziona la modalità M, potete impostare la velocità dell'otturatore manualmente e il valore ISO.

1. Premi il pulsante (« per selezionare la modalità Esposizione Manuale M e premere il tasto (set) per configurare le impostazioni.

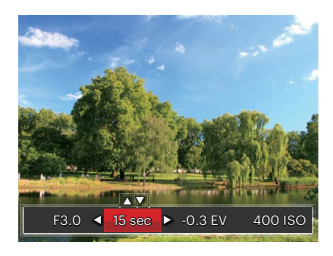

- 2. Premere il tasto freccia sinistro/destro per selezionare una voce di regolazione.
- 3. Premere il tasto su/giù per regolare i parametri.
- 4. Premere il pulsante (er) per terminare le impostazioni ed entrare nella schermata scatto.

<span id="page-31-0"></span>Elementi che possono essere regolati in modalità  $\mathbb{P}$  $\mathbb{M}$   $\mathbb{Z}$  : (O: Opzione X: Non opzionale, visualizzazione automatica)

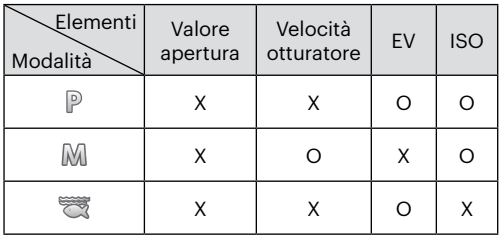

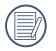

Si noti che anche se un'opzione non può essere regolata in una particolare modalità, il relativo valore viene comunque visualizzato sulla schermata di scatto.

## **Modalità Film**

- 1. Premi il pulsante e per selezionare la Modalità Film  $(\overrightarrow{r})$  e premere il tasto  $(\overrightarrow{r})$  per confermare.
- 2. Premere il tasto otturatore per avviare la registrazione.

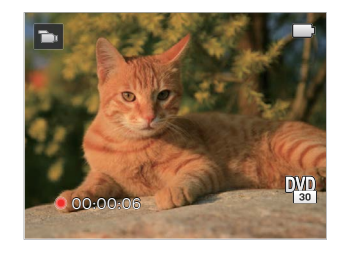

3. Dopo aver terminato la registrazione, premere il tasto icona Registrazione o il tasto otturatore, potete salvare il video e tornare alla schermata di scatto.

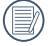

Nel processo di registrazione, è possibile premere i pulsanti di zoom per ingrandire o ridurre il soggetto.

# <span id="page-32-0"></span>**Modalità Scenario**

È possibile selezionare la modalità appropriata tra le 18 modalità scenario in base all'ambiente di acquisizione attuale. La fotocamera configura automaticamente le impostazioni più appropriate.

1. Premi il pulsante «» per selezionare la modalità Scena e premere il tasto (ET) puoi entrare nel menu della modalità Scena.

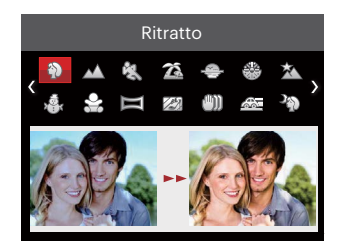

- 2. Premere i tasti freccia per selezionare uno scenario e premere il tasto  $(F)$  per confermare.
- 3. Se si ha l'esigenza di cambiare la scena, premere il tasto (a) e poi il tasto (<sup>a</sup>) e infine i tasti freccia per riselezionare la scena.

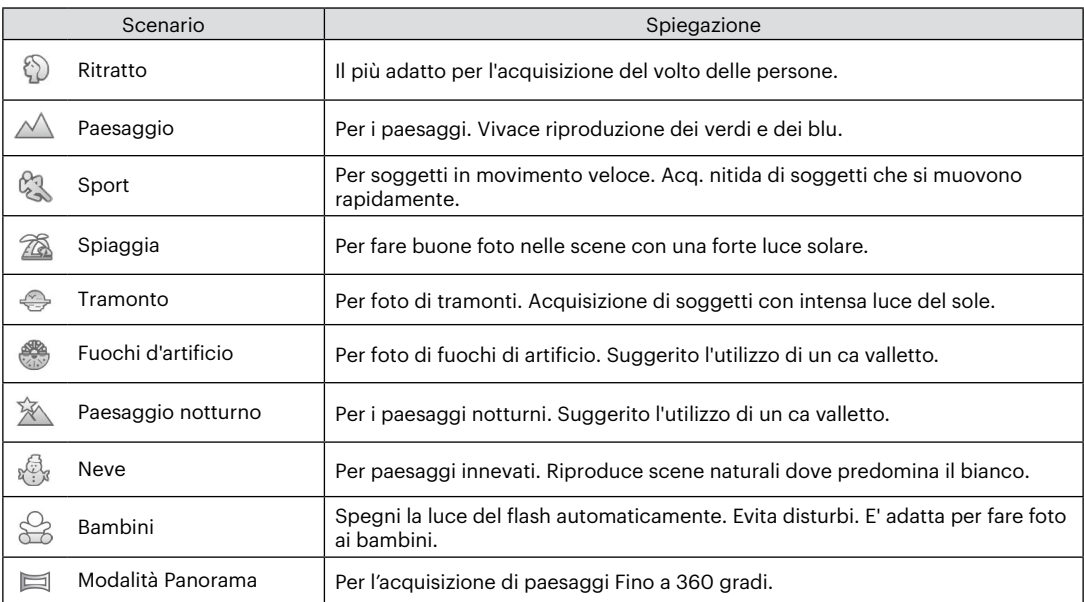

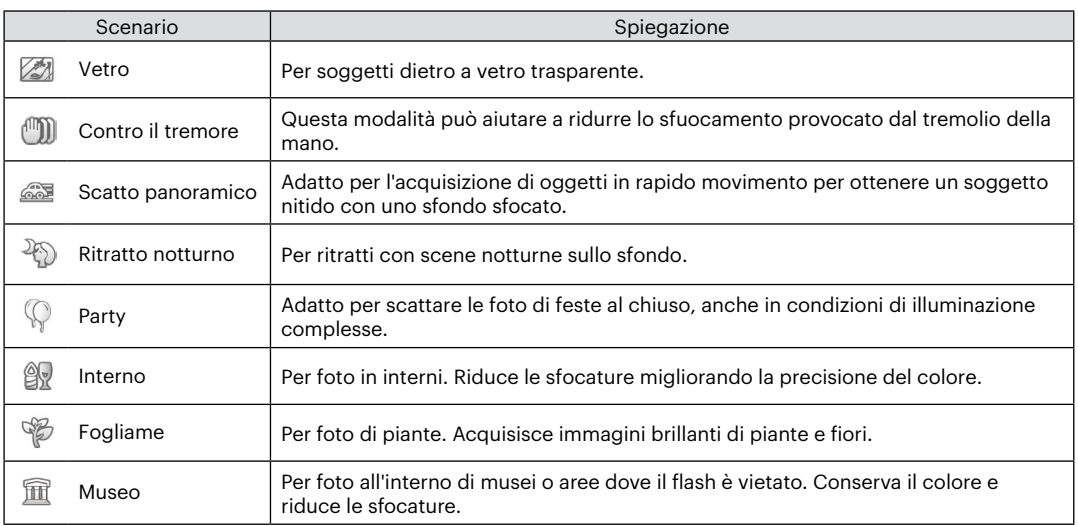

#### <span id="page-35-0"></span>**Modalità Panorama**

Questa caratteristica vi permette di scattare una panoramica che abbia un contenuto significativamente maggiore di una singola fotografia. Seguire la freccia-guida con un movimento fluido e fermo della fotocamera, per scattare la riproduzione senza soluzione di continuità di una scena di eccezionale ampiezza, fino a 360°.

Attenersi alle procedure di seguito:

- 1. Selezionare la modalità panorama ( $\equiv$ ) e premere il tasto (ET) per confermare.
- 2. Premere i tasti freccia per selezionare una direzione di scatto. (Se non si effettua alcuna scelta, la direzione destra viene utilizzata come impostazione predefinita) Dopo 2 secondi, la fotocamera è pronta per scattare foto. È inoltre possibile premere il tasto (<sup>SET</sup>) o premere a metà il tasto otturatore per essere pronti a scattare foto.
- 3. Comporre lo scatto sullo schermo LCD e premere a metà il tasto otturatore per mettere a fuoco il soggetto. Una volta effettuata la messa a fuoco, per scattare la prima foto, premere a fondo il tasto otturatore. A questo punto, sullo schermo viene visualizzata la finestra di dialogo della procedura per l'unione della panorama.

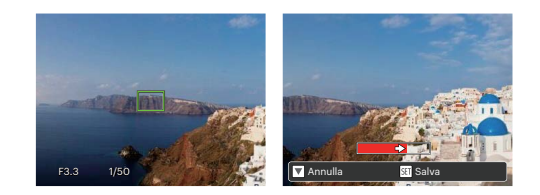

- 4. Ruotare la fotocamera in base alla direzione impostata. Quando l'intervallo di rotazione non supera l'intervallo in cui la fotocamera è in grado di rilevare, la finestra di dialogo di avanzamento lungo la freccia di indicazione diventerà parzialmente rossa. Quando diventa completamente rosso, lo scatto con panorama è terminato, della procedura per l'unione della panorama.
- 

Durante lo scatto, non sono disponibili il flash, l'autoscatto, le modalità macro e la compensazione dell'esposizione. A questo punto non è disponibile la regolazione della messa a fuoco.
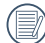

Durante lo scatto con panorama, premere il tasto per interrompere lo scatto e salvare le foto attualmente scattate. Premere il tasto ( $\dot{\bullet}$   $\dot{\bullet}$ ) per annullare lo scatto e non salvare le foto scattate in precedenza.

Durante lo scatto con panorama, quando la direzione di spostamento della fotocamera non è corretta o l'angolo devia dalle impostazioni interne, sullo schermo LCD viene visualizzato il messaggio di errore [Allineamento inappropriato. Riprovare.] per salvare le foto attualmente scattate.

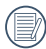

L'immagine panoramica può essere riprodotta mediante il metodo di riproduzione flash. Si prega di consultare la riproduzione video panoramica a pagina 55.

## **Contro il tremore**

Questa modalità può aiutare a ridurre lo sfuocamento provocato dal tremolio della mano, in condizioni di scarsa illuminazione o bassa velocità di scatto dell'otturatore.

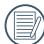

Utilizzare la modalità di Stabilizzatore in ambienti  $\equiv$  bui oppure quando la velocità dell'otturatore è bassa.

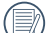

Lo scattare foto in un ambiente ventoso o instabile (come un veicolo in movimento) può provocare immagini sfuocate.

# **Modalità subacqueo**

Mentre si è in acqua è possibile selezionare la Modalità subacquea nel menu Selezione Modalità per scattare foto in acqua.

Premi il pulsante  $\binom{1}{2}$ per selezionare la la Modalità subacquea ( $\binom{1}{2}$ ) con il pulsante sinistro/destro e premere il tasto (sn) per confermare.

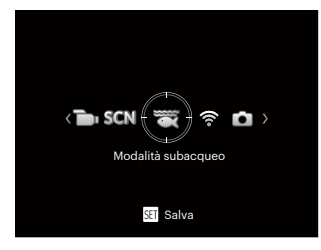

# Modalità Wi-Fi

Abilita la trasmissione dell'immagine ed il controllo remoto collegando il dispositivo smart alla Wi-Fi.

Situazioni che hanno bisogno di attenzione prima dell'uso:

- La versione del sistema operativo del dispositivo smart deve essere iOS 11 o superiore oppure Android 6.0 o superiore. In caso contrario, aggiornare il dispositivo smart prima di utilizzare la APP.
- Non utilizzare in ambienti con una elevata intensità d campo magnetico, elettrostatico e con interferenze di onde elettriche (ad esempio nei pressi di un forno a microonde), la ricezione del segnale potrebbe essere insuficiente.
- Per mantenere una connessione, tenere la fotocamera entro un raggio di 10 metri (32,8 piedi) senza interferenze di segnale.
- Non utilizzare la funzionalità del collegamento Wi-Fi quando si è in un aeroplano.
- La fotocamera e il dispositivo smart possono essere collegati uno ad uno.

## **Scaricare il pacchetto APP:**

Scaricare un pacchetto di installazione dedicato dallo Store delle APP (nome della APP: PIXPRO Remote Viewer ) e dopo installarlo.

- Dispositivi Android: Cercate e scaricate l'App "PIXPRO Remote Viewer" **o** in Google Play e installatelo seguendo le istruzioni sullo schermo dell'interfaccia.
- Dispositivi iOS: Cercate e scaricate l'App "PIXPRO Remote Viewer" **in** in App Store, e installatelo seguendo le istruzioni sullo schermo dell'interfaccia.

Premere il pulsante  $\circledast$  per selezionare  $\circledast$ , quindi premere il tasto (ET) per accedere all'interfaccia di selezione Wi-Fi.

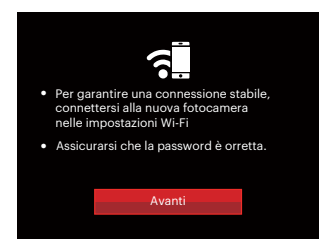

• Avanti: Accedere all'interfaccia SSID.

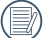

Premere il pulsante modalità per scollegare.

Impostazioni della fotocamera:

Premere il tasto su/giù per selezionare le opzioni da modificare, quindi premere il tasto (set) per accedere all'interfaccia di impostazione delle opzioni.

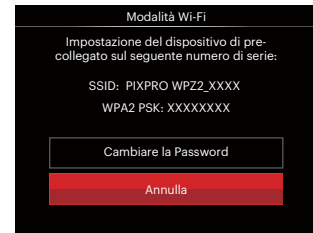

- Cambiare la Password: Accedere all'interfaccia di aggiornamento della password WPA2 PSK.
	- Sì: Crea una nuova password WPA2 PSK.

No: Torna alla pagina precedente.

• Annulla: Torna alla pagina precedente.

Impostazioni del dispositivo smart:

- 1. Abilitare il Wi-Fi del dispositivo smart e quindi cercare dispositivi wireless circostanti.
- 2. Selezionare il nome della SSID della fotocamera da collegare e quindi inserire la password di otto cifre dopo avere selezionato WPA2-PSK sulla fotocamera.
- 3. Fare clic sull'icona della APP o per attivare la APP.

Completamento della impostazione:

Una volta che l'APP è collegata alla fotocamera, si possono attivare le operazioni funzionali sul dispositivo intelligente.

Visualizzazione dello stato del collegamento Wi-Fi: Il Wi-Fi si è collegato con successo, ma la APP non è abilitata.

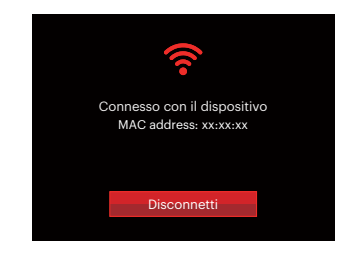

Il Wi-Fi si è collegato con successo, e la APP è abilitata.

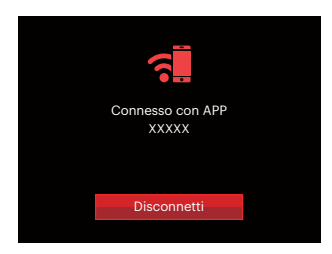

Per interrompere il collegamento:

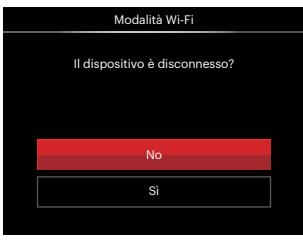

- No : Non scollegare il Wi-Fi e tornare alla pagina precedente.
- Sì : Scollegare e tornare alla schermata di collegamento Wi-Fi.

Il Wi-Fi del dispositivo smart si interrompe:

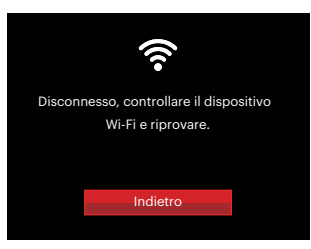

<u>41 - Animal Adam Animal Adam Animal Adam Animal Adam Animal Adam Animal Adam Animal Adam Animal Adam Animal A</u> • Indietro: Tornare all'interfaccia SSID.

## **Impostazioni**

Il nome di questa fotocamera può essere modificato battendo leggermente sulla chiave.

- 1. In altre modalità, premere il tasto  $\mathbf{F}$  e premere il tasto su/giù per selezionare  $\Box$ . Premere il tasto  $\Omega$ per accedere al menu.
- 2. Premere il tasto freccia su/giù per selezionare e premere il tasto (ET) o il tasto freccia di direzione per accedere al menu.
- 3. Premere il tasto su/giù per selezionare le opzioni da modificare, quindi premere il pulsante (ser) per accedere al menù.

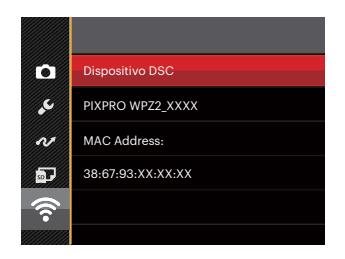

4. Premere il tasto (<sup>SET</sup>) per confermare le impostazioni e quindi saltare il menù.

## **Dispositivo DSC**

Il nome predefinito del dispositivo DSC è [PIXPRO WPZ2\_XXXX]. Modificare il nome del dispositivo DSC battendo leggermente sulla chiave.

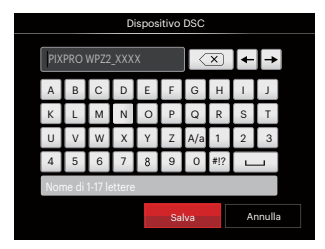

Significato delle icone di interfaccia:

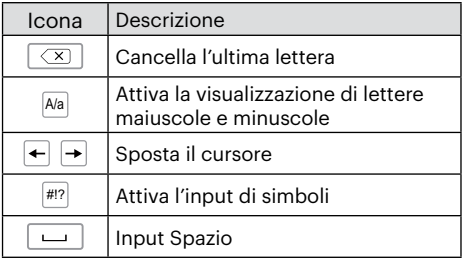

## **MAC address:**

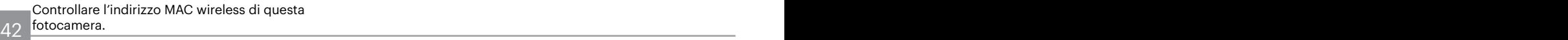

## **Istruzioni di utilizzo del software**

Fare riferimento al Manuale d'Uso di "PIXPRO Remote Viewer" che si trova sul web:

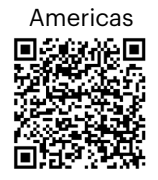

https://kodakpixpro.com/resources/cameras/ software/pixpro-remote-viewer/docs/pixproremote-app-usermanual-en.pdf

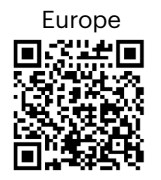

https://kodakpixpro.com/Europe/ support/multilang-downloads.php

# **OPERAZIONI DI BASE**

## **Uso della funzione zoom**

La vostra fotocamera è dotata di due tipi di zoom: zoom ottico e zoom digitale. Premere il pulsante Zoom della fotocamera per eseguire uno zoom avanti o indietro sul soggetto mentre si fa una foto.

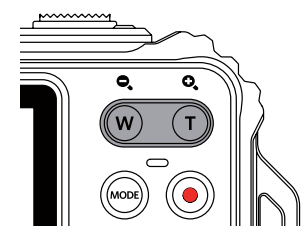

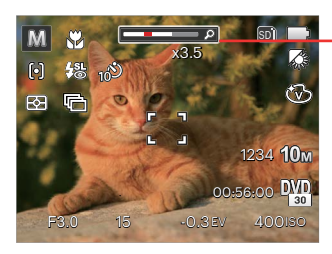

Indicatore zoom

Quando lo zoom ottico raggiunge la soglia dello zoom digitale, Premere il pulsante Zoom T per passare tra lo zoom ottico e lo zoom digitale.

# Modalità Macro

Potere usare lo scatto macro per fare foto di piccolo oggetti o foto in primo piano. Questa modalità vi permette di usare lo zoom quando siete più vicini al vostro soggetto.

1. Premere il tasto freccia sinistro ( $\mathbf{u}$ ) per accedere al menu macro.

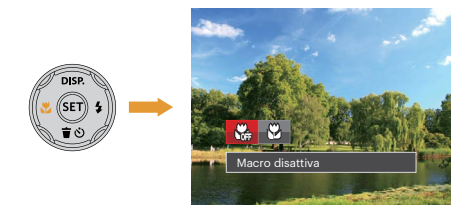

2. Premere il tasto freccia sinistro/destro per selezionare le 2 seguenti modalità:

- $\cdot$   $\mathbb{W}_{\mathbb{B}}$  Macro disattiva Selezionare questa opzione per disabilitare la Macro.
- $\bigotimes$  Macro attiva Selezionare questa modalità per mettere a fuoco soggetti a 5 cm dall'obiettivo.
- 3. Premere il tasto (ET) per confermare le impostazioni e uscire dal menu.

## Impostazione autoscatto

Questa funzione consente di scattare foto con regolarità. La fotocamera può essere impostata per scattare dopo 2 secondi oppure 10 secondi da quando si preme il tasto di scatto o scattare immediatamente appena rileva un sorriso.

1. Premere il tasto freccia giù ( $\bullet$ ) per accedere al menu autoscatto.

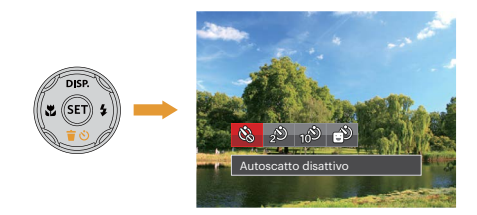

- 2. Premere il tasto freccia sinistro/destro per selezionare le 4 seguenti modalità:
	-
- Autoscatto disattivo Disabilita l'autoscatto.

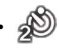

• Autoscatto 2 sec Una sola immagine è acquisita 2 secondi dopo la pressione dell'otturatore.

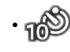

• Autoscatto 10 sec Una sola immagine è acquisita 10 secondi dopo la pressione dell'otturatore.

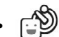

- Autoscatto Smile
- Premere il tasto otturatore per scattare immediatamente una foto quando si rileva un sorriso.
- 3. Premere il tasto (set) per confermare le impostazioni e uscire dal menu.

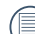

Quando si l'abilitazione dell'auto-scatto, premere l'otturatore o il tasto (  $\bullet$  )), si può disabilitare l'autoscatto e ritornare alla schermata di scatto, mantenendo impostazioni dell'auto-scatto.

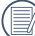

Quando si abilita il rilevamento del sorriso, premendo l'otturatore o il tasto (sn), si può disabilitare l'autoscatto e ritornare alla schermata di scatto, mantenendo l'impostazione di autoscatto del sorriso.

# Aprire il Flash

Il flash fornisce la luce supplementare per la scena. Il flash si utilizza solitamente quando si eseguono fotografie in controluce per evidenziare l'oggetto; è anche adatto per la misurazione e la ripresa di scene più scure per migliorare l'esposizione.

1. Premere il tasto freccia destro ( $\bigoplus$ ) per accedere al menu delle impostazioni del flash.

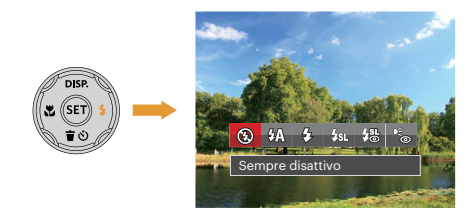

2. Premere il tasto freccia sinistro/destro per selezionare le 6 seguenti modalità:

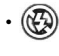

- Sempre disattivo Il flash è disattivato.
- $\sqrt[2]{\Lambda}$  Flash automatico Il flash della videocamera scatta automaticamente in base alle condizioni di luce esistenti.
- Flash sempre attivo Fare un flash forzato al momento dello scatto.
- Sincronia rallentata Questo permette per le foto con scenario notturno che includono le persone sullo sfondo. Si consiglia l'uso di un cavalletto quando si fotografa con questa impostazione.
- $\frac{1}{2}$  Slow Sync+Occhi rossi Usare questa modalità per acquisire foto con sincronia rallentata e riduzione effetto occhi rossi.
- Riduzione effetto occhi rossi La fotocamera attiva brevemente il flash prima di acquisire l'immagine per ridurre l'effetto occhi rossi.
- 3. Premere il tasto (sm) per confermare le impostazioni e uscire dall'opzione.

# **Impostazione EV**

Il menu funzione EV della fotocamera include molte funzioni, come la regolazione EV, ISO, l'otturatore, ecc. L'impostazione della funzione adatta può farti ottenere migliori foto.

Segui i seguenti passi per effettuare l'impostazione:

- 1. Premere il tasto (ET) per visualizzare la schermata delle impostazioni.
- 2. Premere il tasto freccia sinistro/destro per selezionare le opzioni di impostazione.

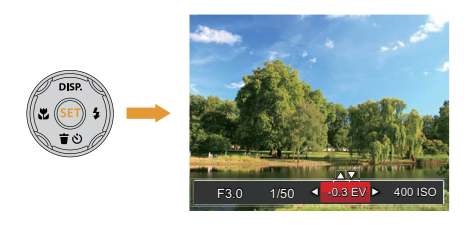

- 3. Premere il tasto su/giù per regolare i valori delle opzioni.
- 4. Premi il tasto (ET) per completare l'impostazione e entrare nella schermata scatto.

## **Compensazione d'esposizione**

La compensazione dell'esposizione vi permette di regolare il valore di esposizione e di scattare la miglior foto. (Regolabile in Modalità P

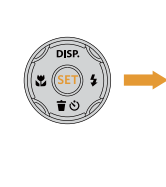

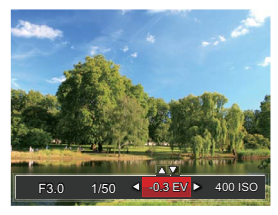

L'intervallo di regolazione dei valori di esposizione va da EV -3.0 a EV +3.0.

## **ISO**

La funzione ISO permette di impostare la sensibilità alla luce del sensore della fotocamera sulla base della luminosità della scena. Per migliorare le prestazioni in ambienti bui, è necessario un valore ISO più alto. D'altra parte, in condizioni di forte illuminazione p necessario un valore ISO più basso. (Regolabile in Modalità  $\mathbb{P}(\mathbb{M})$ )

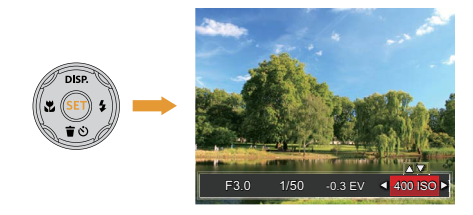

Le opzioni ISO sono Auto, 100, 200, 400, 800, 1600  $e$  3200.

### **Regolazione otturatore**

Per la velocità dell'otturatore, la fotocamera può impostare automaticamente il valore di apertura corrispondente alla velocità dell'otturatore impostata manualmente in modo da ottenere un valore di esposizione più adatto. Il movimento dell'oggetto può essere mostrato regolando la velocità dell'otturatore. Un valore elevato della velocità dell'otturatore può far catturare chiaramente gli oggetti in rapido movimento, mentre un basso valore della velocità dell'otturatore può permettere di scattare foto di oggetti in rapido movimento con un forte senso di movimento. (Regolabile in Modalità MI)

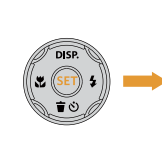

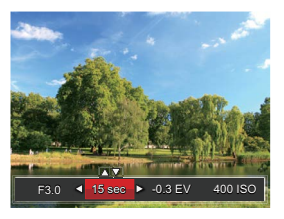

# **Usare la registrazione veloce**

In modalità Scatto, premere il pulsante icona Registrazione oper entrare direttamente in stato di registrazione e registrare.

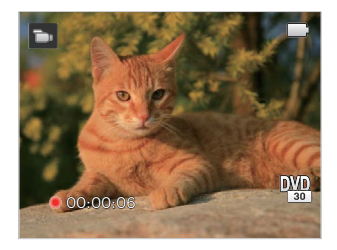

Dopo aver terminato la registrazione, premere il tasto icona Registrazione o o di nuovo il tasto Otturatore, potete salvare il video e tornare alla schermata di scatto.

# **RIPRODUZIONE**

# **Descrizione delle icone della schermata in modalità di riproduzione**

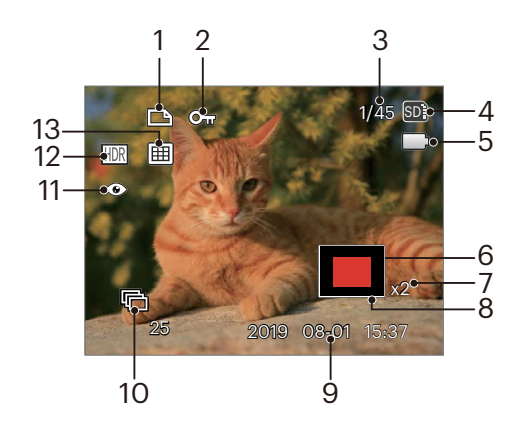

- Icona file DPOF
- Icona protezione file
- Spazio in memoria (indica il numero attuale di foto e il numero totale di foto)
- Visualizzazione scheda di memoria/memoria integrata
- Stato batteria
- Area di ingrandimento dello zoom
- Rapporti zoom immagine
- Area di Influenza
- Data scatto
- Riproduzione gruppo cattura continua
- Riduzione occhi rossi
- HDR
- Data cartella

# **Guardare le foto ed i filmati**

Per visualizzare sullo schermo LCD le foto e le sequenze video acquisite:

- 1. Dopo aver premuto il pulsante  $\bigcirc$ . l'ultima foto video clip girato apparirà sullo schermo LCD.
- 2. Usare i tasti di navigazione sinistra/destra per scorrere tra le foto o le sequenze video archiviate nella memoria interna o nella scheda memoria.
- 3. Per seguire una sequenza video, premere il tasto (n) per accedere alla modalità di riproduzione filmati.

Una guida operativa apparirà sullo schermo durante la riproduzione di un video. Premere i pulsanti appropriati per attivare le funzioni corrispondenti..

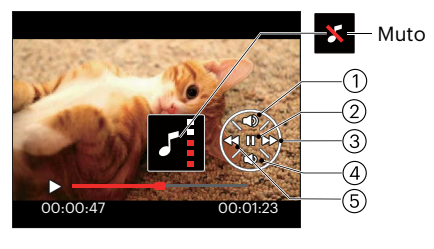

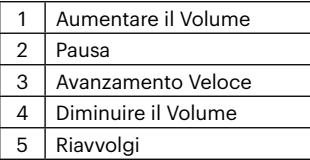

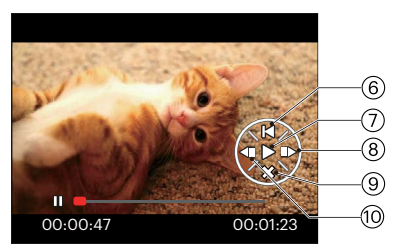

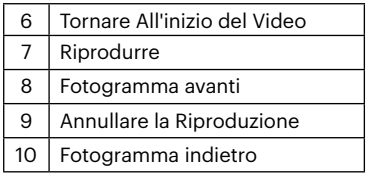

# **Visualizzazione di anteprima**

In modalità Riproduzione, premere un'estremità del pulsante dello Zoom  $(W)$  per visualizzare le miniature di foto e video sullo schermo.

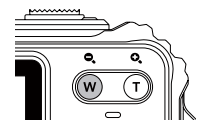

- 1. Premere il pulsante Zoom per passare le miniature  $in 3 \times 3$  a  $4 \times 4$  e viceversa.
- 2. Quando viene visualizzata una miniatura 3 x 3 o 4 x 4, premere i tasti freccia per selezionare una foto o una sequenza video da visualizzare.

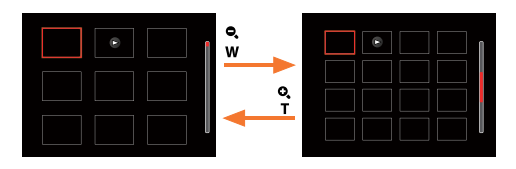

- 3. Premere i tasti freccia per selezionare una foto o una sequenza video da visualizzare e premere il tasto (st) per ripristinare le dimensioni originali.
- 

Se l'indicatore  $\triangleright$  appare sull'LCD. è attualmente mostrato un file di filmato.

# **Utilizzo dello zoom durante la riproduzione (solo per le foto)**

Durante la riproduzione delle foto, è anche possibile utilizzare il dispositivo di scorrimento Zoom per ingrandire le foto da 2 a 8 volte.

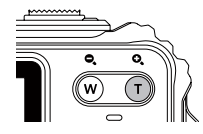

- 1. Premere il tasto sinistro/destro per selezionare un'immagine da ingrandire.
- 2. Premere un'estremità del pulsante Zoom  $(T)$  per zoomare avanti.
- 3. Nell'angolo in basso a destra dello schermo sarà visualizzato il numero di volte e l'area zoom della foto.

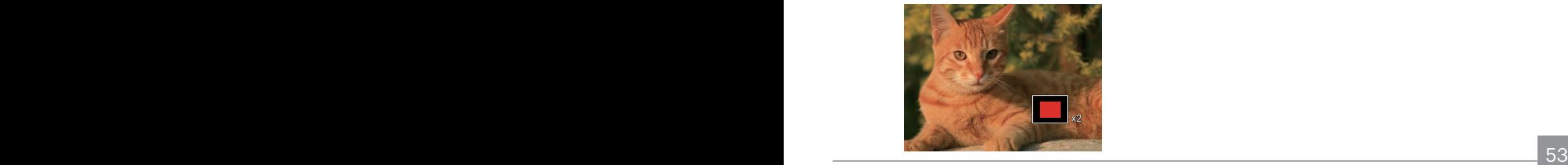

- 4. Premere i tasti freccia per navigare e selezionare una parte dell'immagine da ingrandire.
- 5. Premere il tasto (F) per riportare l'immagine alle sue dimensioni di scala originali.

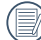

Le immagini del filmato non possono essere ingrandite.

# Riproduzione gruppo cattura continua

Il formato ad Alta velocità (VGA) e ad Rapida (4M) permettono l'acquisizione continua per la riproduzione di un gruppo di immagini.

- 1. Premere il tasto  $\textcircled{a}$  per entrare nella schermata riproduzione.
- 2. Premere il tasto freccia sinistro/destro per selezionare Gruppo sequenza scatti.
- 3. Premere il tasto (II) per iniziare la riproduzione.

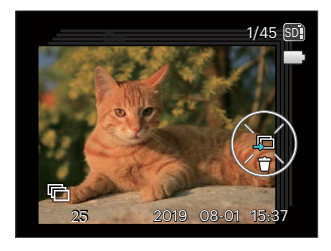

## Riproduzione panorama animato

La funzione di riproduzione video panoramica permette di riprodurre l'immagine in dimensione intera, secondo la direzione della ripresa. Dopo la riproduzione, si ritornerà automaticamente allo schermo statico dell'immagine panoramica.

- 1. Premere il tasto  $\textcircled{a}$  per entrare nella schermata riproduzione.
- 2. Premere il tasto freccia sinistro/destro per selezionare le foto panoramiche animate.

m S)

3. Premere il tasto  $\epsilon$ n per riprodurre nella direzione di ripresa selezionata.

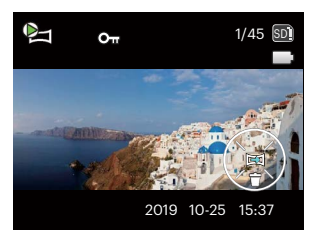

Panorama Animato Riproduzione Pausa

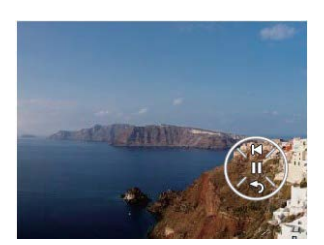

Annulla la riproduzione

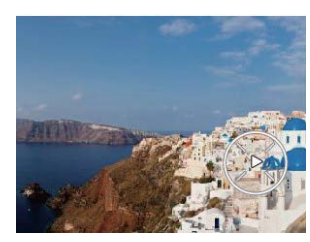

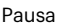

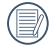

Durante il processo di riproduzione video panoramica, premere il tasto ( $\hat{\mathbf{r}}(\cdot)$ ) per interrompere la riproduzione e tornare allo schermo di riproduzione.

Pausa

# **Presentazione**

Questa impostazione consente visualizzare come una presentazione tutte le immagini archiviate.

- 1. Premi il pulsante  $\textcircled{\textbf{a}}$  per entrare nella schermata riproduzione.
- 2. Premi il pulsante (Er) per entrare nell'opzione slide.
- 3. Premere il tasto sinistro/destro per selezionare la riproduzione di una presentazione o [Annulla] per tornare alla schermata di riproduzione.

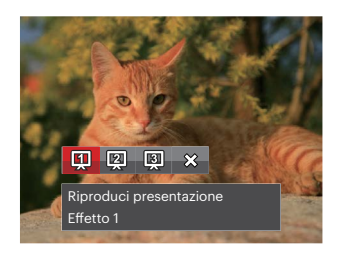

4. Premere il tasto (Er) per confermare l'impostazione.

# **Eliminazione di foto e video**

In modalità riproduzione, premere il tasto freccia giù ( $\equiv$   $\uparrow$ ) per selezionare foto e video.

Per eliminare foto o filmati:

- 1. Premere il pulsante  $\textcircled{\textbf{a}}$  per passare in modalità riproduzione.
- 2. Premere il tasto freccia sinistro/destro per selezionare foto e video da eliminare.
- 3. Premere il tasto freccia giù ( $\Rightarrow$ ) per visualizzare la schermata di eliminazione.

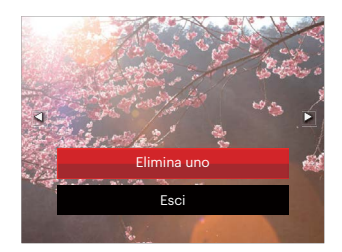

4. Premere il tasto freccia su/giù per selezionare [Elimina uno] o [Esci] e premere il tasto (en) per confermare.

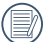

Le foto/sequenze video eliminate non possono essere recuperate.

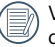

Vedere a pagina 79 per le istruzioni sulle opzioni del menu elimina.

# **USO DEI MENU**

# **Menu fotografia**

## Modalità: OPM SCN

- 1. In modalità di scatto foto, premere il tasto (a) per accedere al menu di scatto foto.
- 2. Premere il tasto freccia su/giù per selezionare il menu di scatto foto da impostare.
- 3. Premere il tasto freccia sinistro/destro per selezionare il menu di scatto foto da impostare e premere il tasto (set) per confermare.

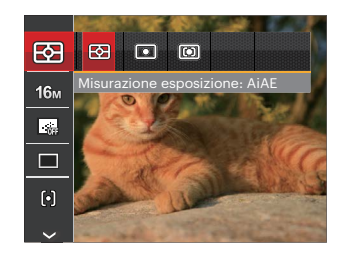

Le funzioni che possono essere abilitate in ogni modalità possono essere diverse.

## **Misurazione esposizione**

Usare questa impostazione per selezionare la grandezza dell "obiettivo" del campo di vista della fotocamera da misurare.

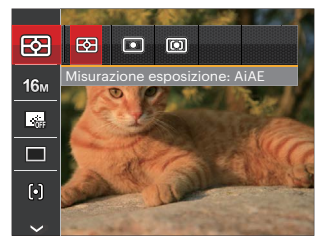

Vi sono 3 opzioni:

- AiAE (Artificial Intelligence AE, esposizione automatica con sistema di misura della luce basato sull'intelligenza artificiale): Seleziona in automatico la misura in un punto centrale e in uno periferico, in modo da calcolare il giusto valore di esposizione per compensazione.
- Punto: La misurazione a punto individua una piccola area nel centro del campo di vista della fotocamera.
- 58 59 • Media centr.: La misurazione centrale indica un'area leggermente più grande del campo di vista della fotocamera.

### **Dimens (Dimensioni)**

L'impostazione delle dimensioni si riferisce alla risoluzione dell'immagine in pixel. Una risoluzione dell'immagine migliore permette di stamparla in dimensioni più grandi senza degradarne la qualità.

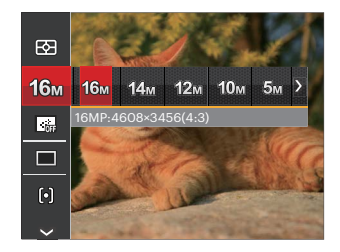

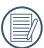

Maggiore è il numero di pixel registrati, migliore diventa la qualità d'immagine. Come diminuisce il numero di pixel registrati, si sarà in grado di registrare più immagini sulla scheda memoria.

### **AF continuo**

Abilitare l'autofocus continuo per consentire la messa a fuoco automatica ininterrotta quando si scattano foto.

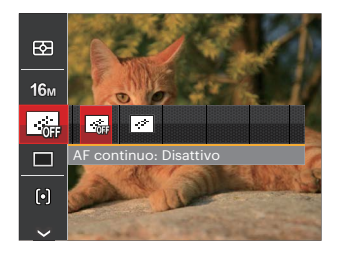

Vi sono 2 opzioni:

- Disattiva
- Attiva

### **Impostazione cattura continua**

Usare questa impostazione acquisire una sequenza di scatti. Una volta entrati in questa modalità, per usare questa funzione è necessario tenere continuamente premuto il pulsante dell'otturatore.

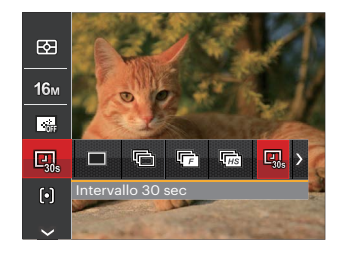

Vi sono 8 opzioni:

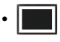

• Singolo

Acquisizione di una singola immagine.

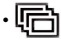

Sequenza scatti Per scattare più di una foto continuamente.

- 
- Rapida (4M) Per la ripresa continua con 4M pixel.
- $\overline{\mathbb{F}_{HS}}$  Alta velocità (VGA) Per la ripresa continua con VGA pixel.

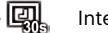

- Intervallo 30 sec
- Intervallo 1 min
- • $\Box$  Intervallo 5 min
- Intervallo 10 min

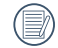

Il flash è progettato per non funzionare in Sequenza scatti modalità per abilitare la rapida successione degli scatti.

## **Impostazioni di focalizzazione**

I metodi di focalizzazione che puoi selezionare con le diverse modalità di questa funzione sono diversi.

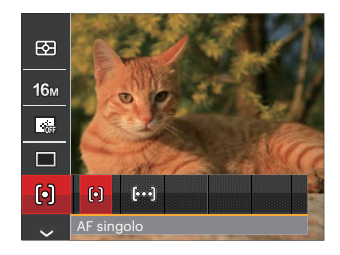

Vi sono 2 opzioni:

- [o] AF singolo: La cornice di fuoco appare al centro dello schermo LCD per mettere a fuoco il soggetto.
- [bod] AF multiplo: La fotocamera mette a fuoco automaticamente il soggetto di un'area ampia per trovare il punto di fuoco.

### **Impostazione equilibrio bianco**

Il bilanciamento del bianco permette all'utente di regolare la temperatura colore in presenza di diverse sorgenti luminose, per garantire la riproduzione fedele dei colori.

- 1. Premi il pulsante (<sub>SET</sub>) per entrare nel menu Equilibrio bianco.
- 2. Premere il tasto freccia sinistro/destro per selezionare le opzioni di bilanciamento del bianco.

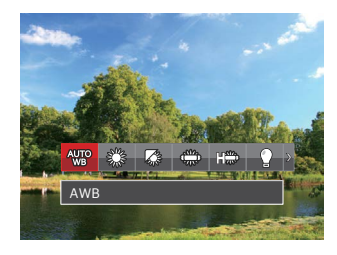

Vi sono 9 opzioni in modalità  $\mathbb P\mathbb M$  :

- AWB
- Luce diurna
- Nuvoloso
- Fluorescente
- $\frac{1}{2}$  may  $\frac{1}{2}$  nonescente (CWI) • Fluorescente (CWF)

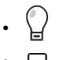

- Incandescente
- BB manuale (Premere a fondo il tasto otturatore per rilevare il valore del bilanciamento del bianco)

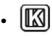

•  $\boxed{3}$  Temperatura colore (1900K~10000K) Premere i pulsanti direzionali Su / Giù per nella sezione "Regolazione del valore K"; premere il pulsante direzionale Sinistra per uscire dalla sezione.

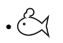

 $\cdot$ <sup>2</sup> $\cdot$  subacqueo

Vi sono 4 opzioni in modalità :

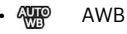

• **D**<sub>a</sub> BB manuale

(Premere a fondo il tasto otturatore per rilevare il valore del bilanciamento del bianco)

•  $\boxed{3}$  Temperatura colore (1900K~10000K) Premere i pulsanti direzionali Su / Giù per nella sezione "Regolazione del valore K"; premere il pulsante direzionale Sinistra per uscire dalla sezione.

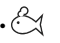

- $\cdot$ <sup>2</sup> $\cdot$  subacqueo
- $62 \leftarrow$  Cascine daily operation. 3. Premere il tasto (set) per confermare le impostazioni e uscire dall'opzione.

## **Effetto colore**

L'impostazione dei colori dell'immagine può permettere all'utente di selezionare effetti di colore diversi.

- 1. Premendo il pulsante (en) puoi selezionare l'impostazione del colore dell'immagine.
- 2. Premere il tasto freccia sinistro/destro per selezionare le opzioni di impostazione del colore delle immagini.

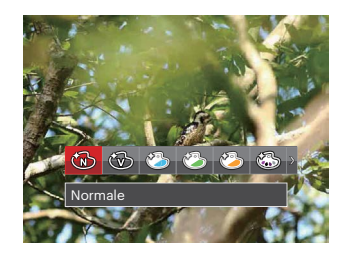

Vi sono 20 opzioni:

- Normale
- Vivace
- Stile giapponese
- Stile italiano
	- Stile francese
- $\cdot$   $\mathbb{R}$  Punk
	-
- Bianco e nero
- $\cdot$   $\circled{S}$  Seppia
- **Subset Colore Parziale-Rosso**
- Selore Parziale-Blu
- Colore Parziale-Giallo
- Colore Parziale-Verde
- 8 Negativo
- **8** Romantico
- **8** Vignettatura
- **8** Artistico
- 1999 Fish Eye
- $\cdot$   $\frac{\sqrt{2\pi}}{2\pi}$  Immagine riflessa
- $\cdot$   $\overline{H}$  4 griglie Alla moda (2M)
- $\cdot \sqrt[6]{\mathbb{Z}}$  Sketch

## **Seleziona la Scena**

Selezionare la modalità Scena nella modalità SCN.

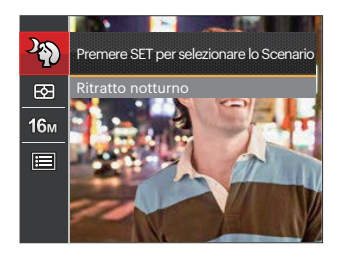

Per istruzioni più dettagliate, fare riferimento a P32.

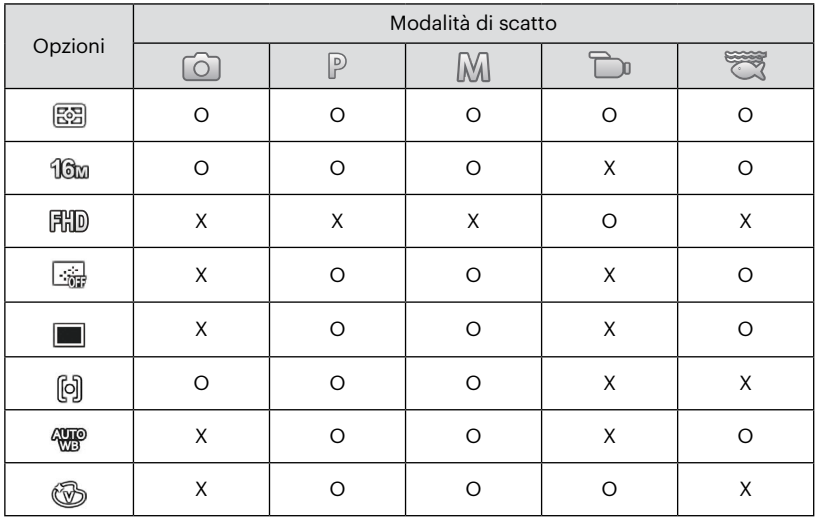

## • Opzioni di scatto (O: disponibile X: non disponibile)

# **Menu delle impostazioni di scatto foto**

Modalità: OPMSON

1. Premere il tasto  $\textcircled{\textbf{F}}$  in modalità di scatto foto e premere il tasto su/giù per selezionare  $\blacksquare$ .

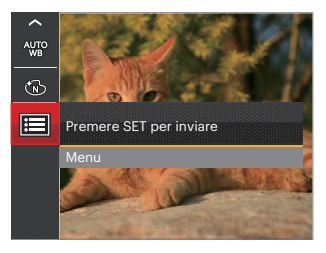

- 2. Premere il tasto (ser) per accedere al menu.
- 3. Premere il tasto freccia su/giù per selezionare e premere il tasto (EF) o il tasto freccia di direzione per accedere al menu.
- 4. Premere il tasto freccia su/giù per selezionare la voce da impostare e premere il tasto (ser) o il tasto freccia destro per accedere al menu.
- 5. Premere i tasti freccia su/giù per selezionare la opzione desiderata e premere il tasto (ser) per confermare.

### **Qualità**

È possibile utilizzare l'impostazione Qualità per regolare il rapporto di compressione dell'immagine.

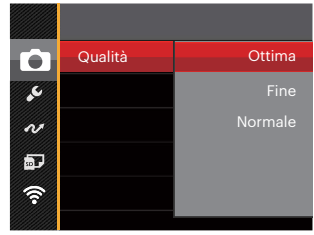

Vi sono 3 opzioni:

- Ottima (16M Dimensioni medie dei file: 4.0MB)
- Fine (16M Dimensioni medie dei file: 2.5MB)
- Normale (16M Dimensioni medie dei file: 2.0MB)

## **Assistenza AF**

In ambienti più scuri, è possibile attivare Assistenza AF per una migliore messa a fuoco.

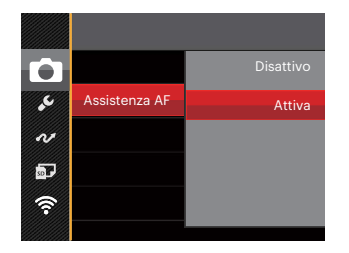

## **Zoom digitale**

Questa impostazione per modificare lo zoom digitale. Se questa funzione è disabilitata, potrà essere utilizzato solo lo zoom ottico.

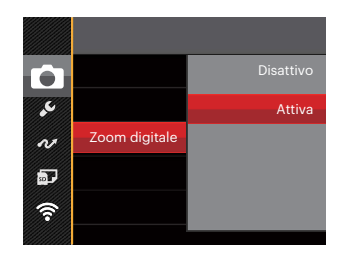

### **Data stampa**

Accludi una stampa data /orario sull immagine della foto.

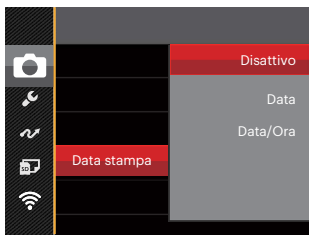

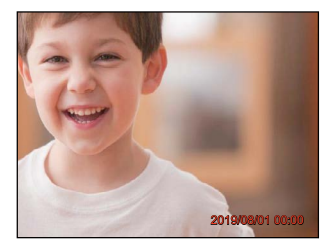

- Disattiva
- Data
- Data/Ora

### **Revisione**

Questa opzione consente di effettuare una revisione rapida delle foto subito dopo lo scatto. Ciascuna foto viene visualizzata sullo schermo LCD in base all'ora selezionata.

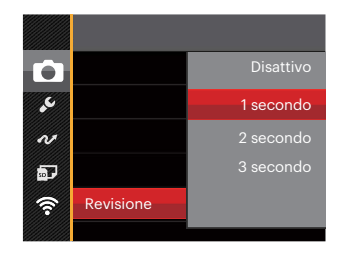

Vi sono 4 opzioni:

- Disattivo
- 1 secondo
- 2 secondo
- 3 secondo

#### **Rilevamento viso**

Per rilevare e mettere a fuoco i volti e rendere tutti i volti più chiari nella modalità di fotografia.

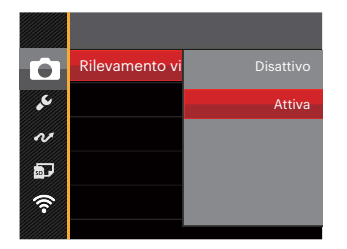

1. Tenere la fotocamera ben ferma e dopo focalizzare l'oggetto per rilevare il volto. Apparirà la cornicetta della focalizzazione sulla faccia dello schermo quando sarà stato rilevato un volto.

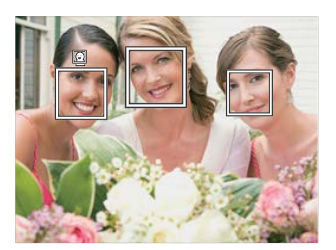

2. Premere il pulsante dell'otturatore a metà per mettere a fuoco. Il display LCD mostrerà una cornicetta verde di focalizzazione quando il soggetto sarà messo a fuoco.

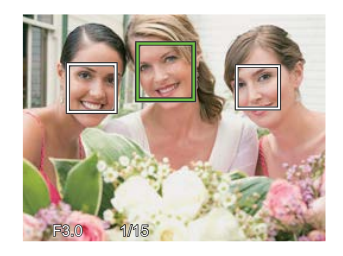

3. Premere il pulsante dell'otturatore fino in fondo per scattare fotografie.

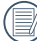

Il rilevamento degli occhi chiusi è di solito attivo. Se la fotocamera rileva nel corso di una breve scansione che vi è un volto con gli occhi chiusi, apparirà un prompt con gli occhi chiusi &.

# **Menu Film**

Modalità:

1. Premi il pulsante (exce) per selezionare la modalità  $\Box$  e premere il tasto  $\bigcirc$  per accedere al menu Film.

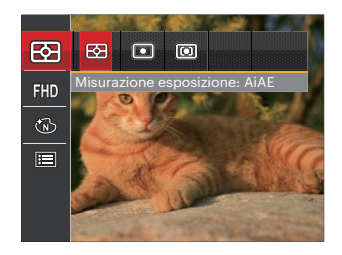

- 2. Premere il tasto freccia su/giù per selezionare il menu Film da impostare.
- 3. Premere il tasto freccia sinistro/destro per selezionare il menu Film da impostare e premere il tasto (ser) per confermare.

### **Misurazione esposizione**

Usare questa impostazione per selezionare la grandezza dell "obiettivo" del campo di vista della fotocamera da misurare.

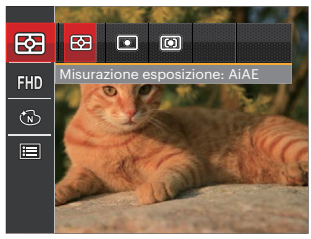

Vi sono 3 opzioni:

- AiAE (Artificial Intelligence AE, esposizione automatica con sistema di misura della luce basato sull'intelligenza artificiale): Seleziona in automatico la misura in un punto centrale e in uno periferico, in modo da calcolare il giusto valore di esposizione per compensazione.
- Punto: La misurazione a punto individua una piccola area nel centro del campo di vista della fotocamera.
- e a construction of the construction of the construction of the construction of the construction of the construction of the construction of the construction of the construction of the construction of the construction of th Media centr $\cdot$  La misurazione centrale indica un'area leggermente più grande del campo di vista della fotocamera.

### **Pixel immagine**

Impostare la risoluzione dell'immagine durante la registrazione video.

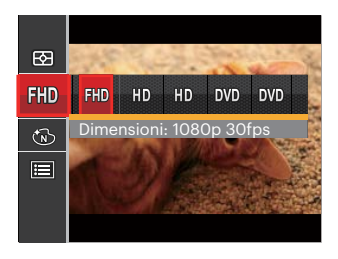

- PHD Dimensioni: 1080p 30fps
- HD Dimensioni: 720p 60fps
- **HD** Dimensioni: 720p 30fps
- Dimensioni: 640x480 30fps
- Dimensioni: Film ad alta velocità

I requisiti per la lettura e scrittura veloce della scheda microSD/microSDHC per la registrazione dei pixel di grandi immagini:

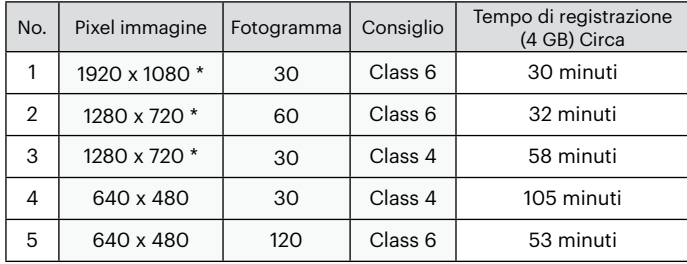

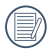

Il tempo di registrazione più lungo è di 29 minuti in una sola volta.

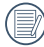

Quando si fanno alte registrazioni di pixel, il surriscaldamento del corpo della macchina provocherà l'interruzione della registrazione ma non è un guasto.

Quando il formato video è impostato su 640x480 (120 fps), il tempo di ripresa è di 30 secondi, il tempo di riproduzione è di 2 minuti.

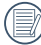

La registrazione del suono è disabilitata quando è scelta l'impostazione 640x480 120fps.

## **Effetto colore**

L'impostazione dei colori dell'immagine può permettere all'utente di selezionare effetti di colore diversi.

- 1. Premendo il pulsante (ET) puoi selezionare l'impostazione del colore dell'immagine.
- 2. Premere il tasto freccia sinistro/destro per selezionare le opzioni di impostazione del colore delle immagini.

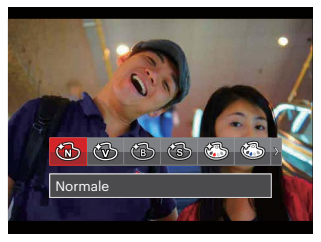

Vi sono 8 opzioni:

- Normale
- Vivace
- Bianco e nero<br>• Seppia<br>• Colore Parzial<br>• Colore Parzial
- Seppia
- Colore Parziale-Rosso
- Colore Parziale-Blu
- Colore Parziale-Giallo
- <u>2001 Paul Barbara, propinsi pamainan kalendari pamainan kalendari pamainan kalendari pamainan pa</u> • Colore Parziale-Verde
### **Menu delle impostazioni di Film**

#### Modalità: m

- 1. Premi il pulsante  $\binom{1}{2}$  per selezionare la modalità per accedere alla schermata di registrazione video.
- 2. Premere il tasto (sxi), premere il tasto freccia su/ giù per selezionare  $\equiv$  e premere il tasto (in) per accedere al menu.

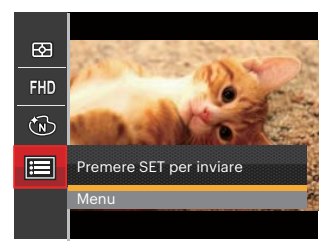

- 3. Premere il tasto freccia su/giù per selezionare e premere il tasto (er) o il tasto freccia di direzione per accedere al menu.
- 4. Selezionare le voci da impostare e premere il tasto o il tasto freccia destro per accedere al menu.
- 72 **Companion** 5. Premere i tasti freccia su/giù per selezionare la opzione desiderata e premere il tasto Gm per confermare.

#### **Zoom digitale**

Questa impostazione per modificare lo zoom digitale. Se questa funzione è disabilitata, potrà essere utilizzato solo lo zoom ottico.

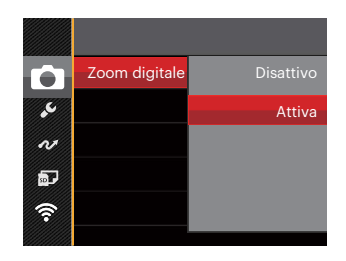

### **Menu di riproduzione**

#### Modalità: D

- 1. Premere il tasto  $\textcircled{\textbf{a}}$  per visualizzare la schermata di riproduzione e premere il tasto  $\textcircled{\texttt{m}}$  per accedere al menu.
- 2. Premere il tasto freccia su/giù per selezionare la riproduzione da impostare e premere il tasto per accedervi.
- 3. Premere i tasti freccia sinistro/destro per selezionare la opzione desiderata e premere il tasto (set) per confermare.

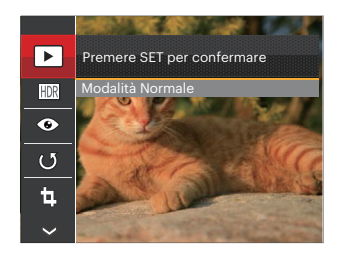

Fare riferimento alle seguenti pagine per i dettagli su ciascuna impostazione.

#### **Modalità di visualizzazione**

Selezionare le impostazioni  $\blacktriangleright$  e premere il tasto (sri) per visualizzare la schermata delle impostazioni:

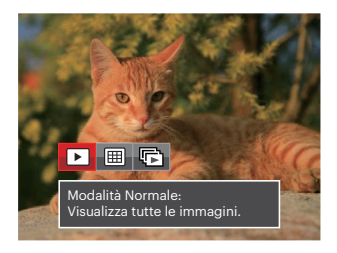

[∌]

Modalità Normale: Visualizza tutte le immagini.

- lmal Modalità Data: Organizzate per data.
	- Moda. gruppo sequenza scatti: Organizzate per grup. Seq. scatti.

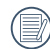

La Cartella Data è visualizzata in ordine in base alla data dello scatto.

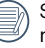

di foto continua.<br>273 marzo - Jan Barristo, antico al II-lea di Italia e al Italia e al Italia e al Italia e al Italia e al Ital Se non c'è un file di immagini di riprese continue nella memoria, non si potrà abilitare la modalità di foto continua.

#### **HDR- Intervallo Dinamico Alto**

Con la funzione HDR, può essere effettuata sulle foto fatte un'esposizione omogeneizzante. Ottimizzando i dettagli delle parti più scure ed evidenziate sulla foto che potrebbero essere sovraesposte o avere uno schermo ad alto contrasto, la foto sarà più rifinita e stereoscopica.

Selezionare le impostazioni **HDR** e premere il tasto (ser) per visualizzare la schermata delle impostazioni.

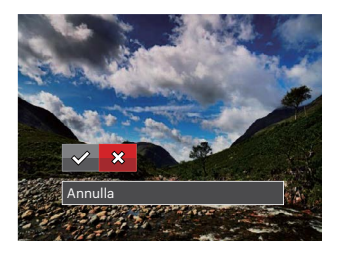

 $\diamond \nearrow$ :HDR : Annulla

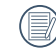

Dopo aver utilizzato la funzione HDR, l'immagine sarà salvata come nuovo file e il file originale rimane ancora registrato in memoria.

### **Riduzione Effetto Occhi Rossi**

È possibile utilizzare questa impostazione per ridurre l'effetto degli occhi rossi dell'immagine.

selezionare le impostazioni  $\textcircled{\textsc{}}$ e premere il tasto  $\textcircled{\textsc{}}$ per visualizzare la schermata delle impostazioni.

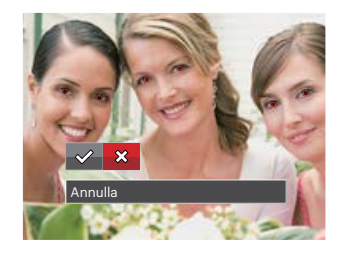

 $\diamond$ : Riduzione effetto occhi rossi  $\hat{\chi}$ : Annulla

#### **Ruota**

Usare questa impostazione per cambiare l'orientamento dell'immagine.

Selezionare le impostazioni (b) e premere il tasto GET) per visualizzare la schermata delle impostazioni.

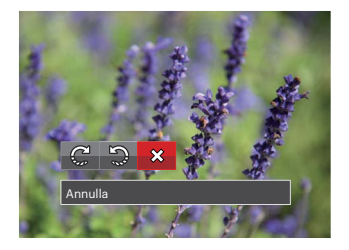

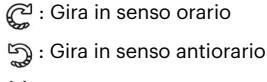

 $\hat{\chi}$ : Annulla

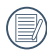

La foto panoramica e il video non possono essere ruotati.

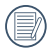

Il file ruotato sostituirà quello originale.

#### **Ridimensiona**

Questa impostazione consente di ridimensionare un'immagine ad una risoluzione specifica e di salvarla come una nuova immagine.

Selezionare le impostazioni [1] e premere il tasto GET) per visualizzare la schermata delle impostazioni.

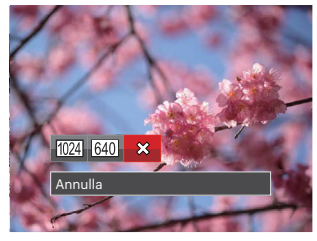

1024 x 768 Ridimensiona su 1024 x 680 Ridimensiona su 1024 x 576 640 :Ridimensiona su 640 x 480 Ridimensiona su 640 x 428 Ridimensiona su 640 x 360

 $\hat{\chi}$  : Esci

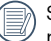

Solo per modificare le fotografie ad alta risoluzione a quelle con bassa risoluzione.

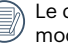

essere modificate. The contract of the contract of the contract of the contract of the contract of the contract of the contract of the contract of the contract of the contract of the contract of the contract of the contrac Le dimensioni delle fotografie scattate nella modalità panorama o ruotate non potranno essere modificate.

#### **Effetto colore**

Questa impostazione ti permette di cambiare l'effetto del colore dell'immagine. E' salvata come nuova foto e memorizzata insieme alla foto originale.

Selezionare le impostazioni  $\sqrt{2}$  e premere il tasto (set) per visualizzare la schermata delle impostazioni.

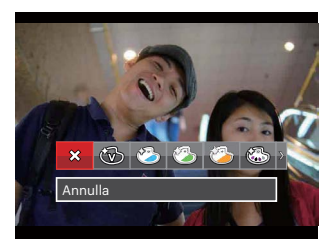

Vi sono 19 opzioni:

- $\cdot$   $\frac{1}{2}$  Annulla
- **⑥** Vivace
- Stile giapponese (8M)
- Stile italiano (8M)

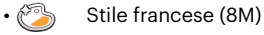

 $\cdot$   $\circled{3}$  Punk (4M)

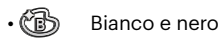

- Seppia
- Colore Parziale-Rosso
- Colore Parziale-Blu
- Colore Parziale-Giallo
- **8** Colore Parziale-Verde
- S Negativo (8M)
- **8** Romantico
- **8** Vignettatura
- $\cdot$   $\otimes$  Artistico
- 3 Fish Eye
- $\frac{1}{2}$  Immagine riflessa
- $\cdot$   $\overline{+}$  4 griglie Alla moda (2M)

### **Menu delle impostazioni di riproduzione**

#### Modalità: D

- 1. Premere il tasto per visualizzare la schermata di riproduzione, premere il tasto  $\textcircled{\textsf{m}}$ e premere il tasto su/giù per selezionare  $\blacksquare$ .
- 2. Premere il tasto (set) per accedere al menu.
- 3. Premere il tasto freccia su/giù per selezionare  $\Box$  e premere il tasto (set) o il tasto freccia di direzione per accedere al menu.

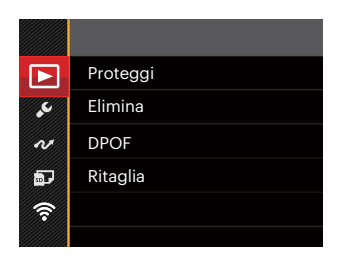

- 4. Premere il tasto freccia su/giù per selezionare la voce da impostare e premere il tasto (ser) o il tasto freccia destro per accedere al menu.
- 5. Premere i tasti freccia su/giù per selezionare la opzione desiderata e premere il tasto (sm) per confermare.

Consultare le sezioni seguenti per le istruzioni dettagliate sulle varie opzioni del menu.

#### **Proteggi**

Per evitare che le foto o i filmati vengano eliminati accidentalmente, usare questa impostazione per bloccare uno o tutti i file.

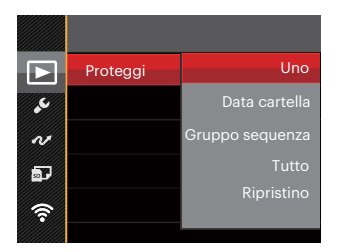

Sono disponibili 5 menu secondari:

- Uno: Blocca la foto o il video selezionati se non sono protetti; sblocca la foto o il video selezionati se sono protetti.
- Data cartella: Blocca tutte le foto in Data cartella.
- Gruppo sequenza scatti: Blocca tutte le foto nella cartella Gruppo sequenza scatti.
- Tutto: Blocca tutte le foto o i video.
- Ripristino: Annulla tutte le foto o i video bloccati.

#### **Elimina**

È possibile eliminare uno o tutti i file fotografici/video.

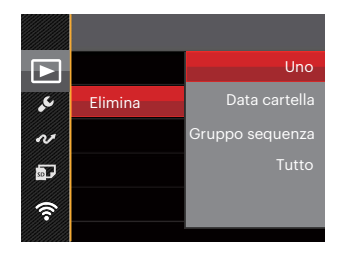

Sono disponibili 4 menu secondari:

- Uno: Eliminare una foto o un video.
- Data cartella: Elimina tutte le foto in Data cartella.
- Gruppo sequenza scatti:Elimina tutte le foto nella cartella Gruppo sequenza scatti.
- Tutto: Elimina tutte le foto o i video.

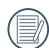

L'indicatore "  $\approx$  " significa che un file è protetto. Bisogna rimuovere la protezione del file prima che un file possa essere eliminato.

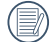

L'eliminazione dei file causa che le impostazioni DPOF vengano azzerate.

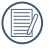

Quando un'unica foto nella cartella riportante una determinata data è protetta, la foto protetta deve essere conservata mentre le altre foto devono essere cancellate.

#### **DPOF**

Il protocollo DPOF consente di registrare una selezione d'immagini da stampare e salverà la selezione nella scheda memoria; così si può portare la scheda presso un laboratorio e stampare le foto senza dover specificare quali foto stampare.

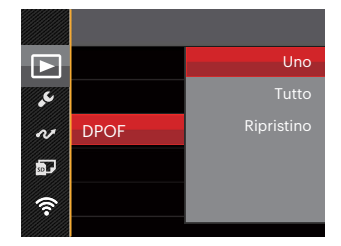

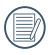

Per la stampa è necessaria una stampante che supporti il formato DPOF.

#### **Ritaglia**

L'impostazione Taglia vi permette di tagliare le foto e salvarle come nuove immagini.

1. Selezionare [Sì] per confermare il ritaglio. Selezionare una parte da ritagliare utilizzando i pulsanti Zoom e i tasti freccia per ritagliare una foto.

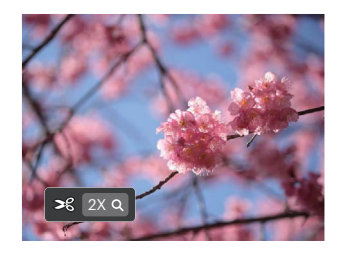

2. Premere il tasto (FIT) per visualizzare il messaggio [Salvare le modifiche?] . Selezionare  $\lceil \diamond \nearrow \rceil$  per modificare e salvare la foto. Selezionare [  $\hat{\chi}$ ] per annullare le modifiche e tornare alla schermata del messaggio di ritaglio.

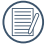

L'immagine non può essere nuovamente ritagliata quando è stata ritagliata a 640X480.

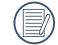

80 81 Non si può rifinire una immagine più di una volta.

### **Menu Configurazione**

Modalità: OPMSCN<sup>\*\*</sup>

- 1. Premere il tasto il in qualsiasi modalità e premere il tasto su/giù per selezionare  $\blacksquare$ .
- 2. Premere il tasto (ET) per accedere al menu.
- 3. Premere il tasto freccia su/giù per selezionare e premere il tasto (ser) o il tasto freccia di direzione per accedere al menu.

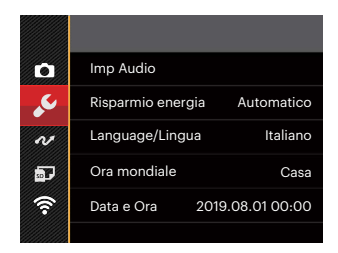

- 4. Premere il tasto freccia su/giù per selezionare la voce da impostare e premere il tasto (ET) o il tasto freccia destro per accedere al menu.
- 5. Premere i tasti freccia su/giù per selezionare la opzione desiderata e premere il tasto (set) per confermare.

Fare riferimento alle seguenti pagine per i dettagli su ciascuna impostazione.

#### **Imp ( Impostazioni ) Audio**

Con questa impostazione è possibile regolare il volume del suono.

Premere il tasto freccia sinistro/destro per regolare il volume e premere il tasto (ET) per confermare la vostra impostazione.

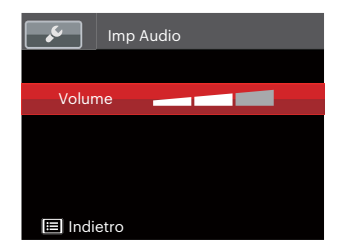

#### **Risparmio energia**

Questa impostazione consente di conservare l'energia ed ottenere la massima durata della batteria Attenersi alle fasi che seguono per spegnere automaticamente lo schermo LCD e la fotocamera dopo un intervallo d'inattività.

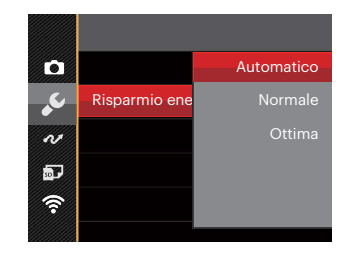

- Automatico
- Normale
- Ottima

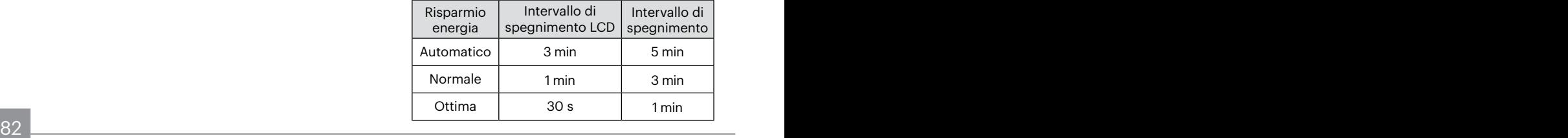

#### **Language/Lingua**

Fare riferimento alla sezione "Ripristino della lingua" a pagina 22.

#### **Ora mondiale**

L'impostazione del fuso orario è una funzione utile durante i viaggi all'estero. Questa funzione abilita a visualizzare sullo schermo LCD l'ora locale quando ci si trova all'estero.

- 1. Premere il tasto su/giù per selezionare i campi relativi al luogo di partenza ( $\langle \cdot | \cdot \rangle$ ) e di destinazione  $(\circledast)$ .
- 3. Premere il tasto freccia sinistro/destro per selezionare una città situata nello stesso fuso orario del campo. Premere il tasto (En) per confermare le impostazioni.

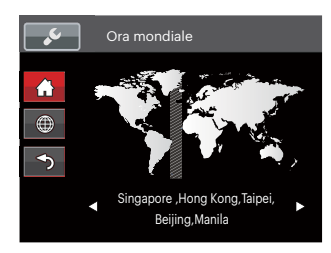

#### **Data e Ora**

Fare riferimento alla sezione "Ripristino di Data/Ora" a pagina 23.

#### **Luminosità LCD**

Usare questa funzione per regolare la luminosità dello schermo LCD.

Premere il tasto su/giù regolare la luminosità dello schermo LCD e premere il pulsante (ser) per confermare la vostra impostazione.

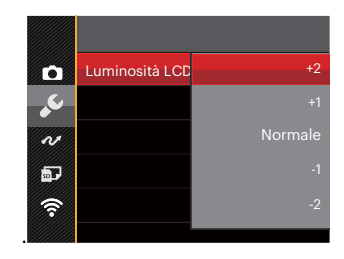

### **File/programma**

Modalità: OPMSCN<sup>\*\*</sup>

- 1. Premere il tasto (a), premere il tasto freccia su/giù per selezionare **e premere il tasto (er)** per accedere al menu.
- 2. Premere il tasto freccia su/giù per selezionare **per estanza e premere il tasto (er)** o il tasto freccia di direzione per accedere al menu.
- 3. Premere il tasto su/giù per selezionare la voce da impostare e premere il tasto (no il tasto freccia destro per accedere al menu.

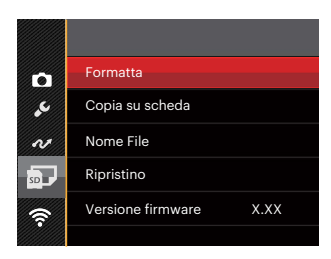

4. Premere il tasto su/giù per selezionare un'opzione e poi premere il tasto (En) per confermare.

Fare riferimento alle seguenti pagine per i dettagli su ciascuna impostazione.

#### **Formatta**

Notare: la formattazione vi permette di eliminare tutto il contenuto della scheda di memoria e memoria incorporata, comprese le foto e i file di filmati protetti. Per usare questa impostazione:

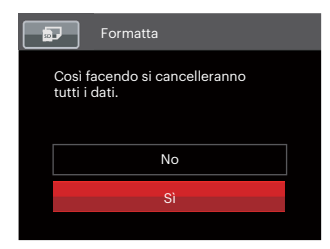

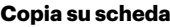

Usare questa impostazione per copiare sulla scheda memoria i file archiviati nella memoria interna.

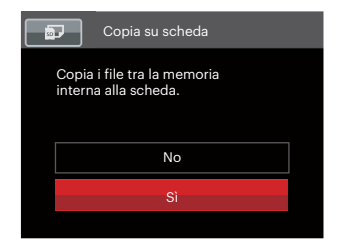

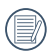

Se si seleziona [Si], la fotocamera formatta la memoria.

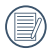

Quando la scheda di memoria non è stata inserita nella fotocamera, formattare la memoria incorporata; quando c'è una scheda di memoria solo quest'ultima può essere formattata.

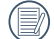

Se no avere una carta nel camera, no puo indicare la funzione.

#### **Nome File**

Una volta scattata una foto o acquisito un filmato, la fotocamera lo salverà come file e lo farà terminare con un numero seriale. È possibile usare questo elemento per scegliere se il file deve essere numerato in serie o se deve iniziare con 1 ed essere salvato in un'altra cartella sulla scheda di memoria.

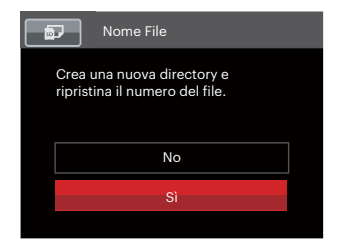

#### **Ripristino**

Usare questa impostazione per ripristinare la fotocamera sulle impostazioni predefinite.

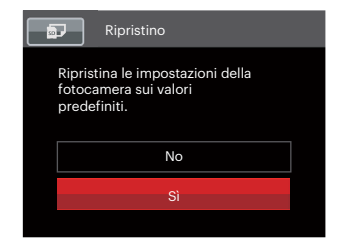

#### **Versione FW (Versione firmware)**

Usare questa impostazione per vedere la versione corrente del firmware della fotocamera.

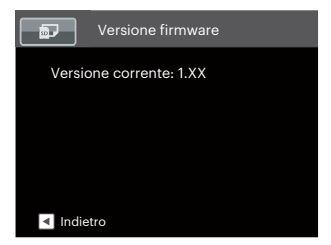

Se vi è una nuova versione firmware nella scheda SD, selezionare [Sì] per aggiornare.

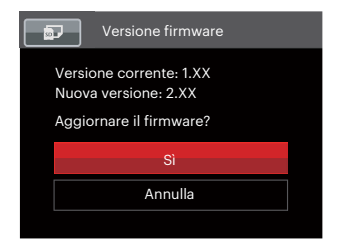

# **TRASMISSIONE**

### **Collegamento al PC**

Puoi usare il cavo USB per collegare la fotocamera per copiare (trasmettere) le foto al computer.

#### **Impostazione della modalità USB**

Poiché la porta USB della fotocamera può essere impostata sia per il collegamento al PC sia per il collegamento alla stampante, le fasi che seguono consentono di assicurarsi che la fotocamera sia configurata in modo corretto per eseguire il collegamento al PC.

- 1. Premere il tasto (B), premere il tasto freccia su/giù per selezionare **e premere il tasto (Er)** per accedere al menu.
- 2. Premere il tasto freccia su/giù per selezionare  $\sim$  e premere il tasto  $\overline{(F)}$ o il tasto freccia di direzione per accedere al menu.
- 3. Premere il tasto freccia su/giù per selezionare [USB] e premere il tasto (st) o il tasto freccia destro per accedere al menu.
- 4. Premere i tasti freccia su/giù per selezionare [PC] e premere il tasto (ET) per confermare.

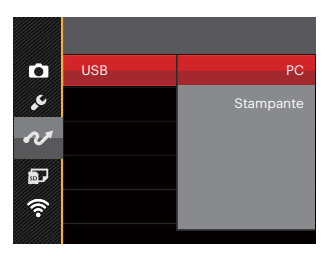

#### **Trasferire i file al PC**

Il computer rileverà automaticamente la fotocamera come una unità rimovibile. Fare doppio clic sull'icona Risorse del computer del desktop per trovare l'unità rimovibile e copiare le cartelle ed i file dell'unità in una directory del PC, come si copia qualsiasi altra cartella o file.

Usando il cavo USB si possono trasferire le foto ed i video acquisiti al PC. Attenersi alle fasi che seguono per collegare la fotocamera al PC.

- 1. Assicurarsi che sia la fotocamera, sia il PC siano accesi.
- 2. Collegare una estremità dell'adattatore USB fornito in dotazione alla porta USB della fotocamera.
- 3. Collegare l'altra estremità del cavo ad una porta USB disponibile del PC.
- 4. Al termine della trasmissione, scollegare il cavo USB in base alle istruzioni specificando come rimuovere i dispositivi USB in modo sicuro.

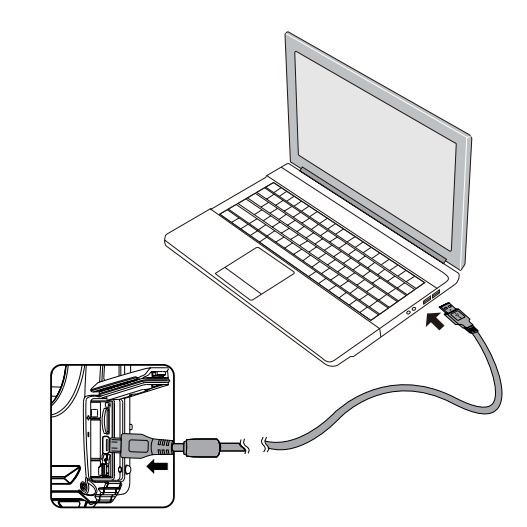

### **Collegamento ad una stampante compatibile PictBridge**

La tecnologia PictBridge consente la stampa delle foto salvate nella scheda di memoria dalla stampante. Per sapere se una stampante è compatibile PictBridge, cercare il logo PictBridge sulla confezione, oppure controllare le specifiche nel Manuale. Con la funzione PictBridge della fotocamera si possono stampare le foto acquisite direttamente su una stampante compatibile PictBridge usando il cavo USB fornito in dotazione, senza usare un PC.

#### **Impostazione della modalità USB**

Poiché la porta USB della fotocamera può essere impostata sia per il collegamento al PC sia per il collegamento alla stampante, le fasi che seguono consentono di assicurarsi che la fotocamera sia configurata in modo corretto per eseguire il collegamento alla stampante. per eseguire il collegamento alla stampante.

- 1. Premere il tasto  $\textcircled{1}$ , premere il tasto freccia su/ giù per selezionare **e** e premere il tasto (set) per accedere al menu.
- 2. Premere il tasto freccia su/giù per selezionare e premere il tasto (ET) o il tasto freccia di direzione per accedere al menu.
- 3. Premere il tasto freccia su/giù per selezionare  $[USB]$  e premere il tasto  $(F)$  o il tasto freccia destro per accedere al menu.
- 4. Premere i tasti freccia su/giù per selezionare [Stampante] e premere il tasto ( $\epsilon$ n) per confermare.

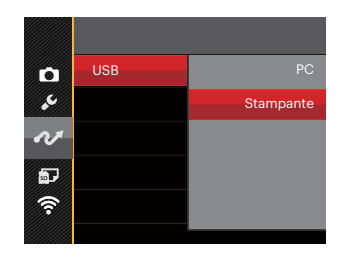

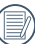

Una volta resettata la fotocamera, passerà automaticamente alla modalità PC dalla modalità USB.

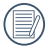

Fare riferimento alla sezione "Uso del menu PictBridge" a pagina 92.

#### **Collegamento della stampante**

- 1. Assicurarsi che sia la fotocamera, sia la stampante siano accese.
- 2. Collegare una estremità del cavo USB fornito in dotazione alla porta USB della fotocamera.
- 3. Collegare l'altra estremità del cavo alla porta USB della stampante.

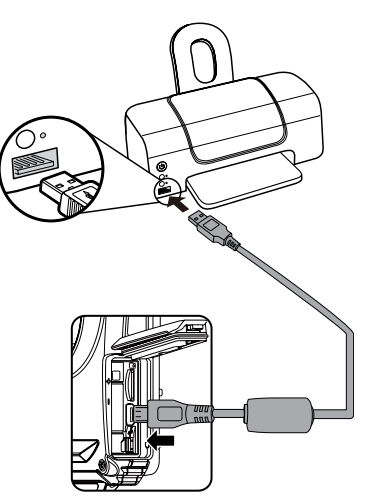

Se la fotocamera non è collegata ad una stampante compatibile PictBridge, sullo schermo LCD appare il seguente messaggio.

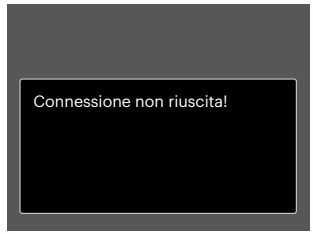

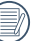

Il precedente messaggio d'errore appare anche se la modalità USB è impostata in modo scorretto; in questo caso bisogna scollegare il cavo USB, controllare le impostazioni della modalità USB, assicurarsi che la stampante sia accesa e provare a ricollegare il cavo USB.

### **Uso del menu PictBridge**

Dopo avere impostato la modalità USB su Stampante, appare il menu PictBridge.

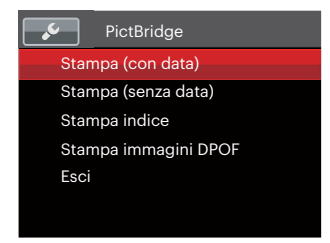

Premere il tasto freccia su/giù per selezionare una voce del menu e premere il tasto (ser) o il tasto freccia destro per accedere alla voce.

Fare riferimento alle sezioni che seguono per altre informazioni dettagliate su ciascuna impostazione.

#### **Stampa (con data)**

Se la data e l'ora delle fotocamera sono state impostate, la data sarà salvata insieme alle foto acquisite. Le foto possono essere stampate con la data attenendosi alle fasi che seguono.

1. Nel menu PictBridge, selezionare [Stampa (con data)] per visualizzare la schermata di seguito.

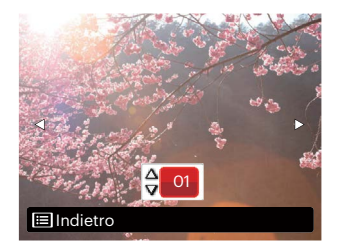

2. Premere il tasto freccia sinistro/destro per selezionare una foto da stampare.

- 3. Premere il tasto freccia su/giù per selezionare il numero di copie per la foto attualmente visualizzata.
- 4. Premere il tasto (Er) ed appare la schermata che segue.

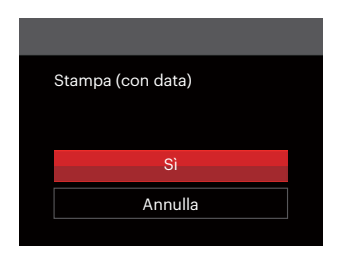

5. Selezionare [Sì] e premere il tasto (ser) per confermare; Selezionare [Annulla] per annullare la stampa.

#### **Stampa (senza data)**

Usare questa impostazione per stampare le foto senza data.

1. Nel menu PictBridge, selezionare [Stampa (senza data)] per visualizzare la schermata di seguito.

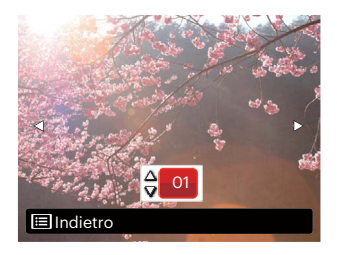

- 2. Premere il tasto freccia sinistro/destro per selezionare una foto da stampare.
- 3. Premere il tasto freccia su/giù per selezionare il numero di copie per la foto attualmente visualizzata.
- 4. Premere il tasto (set) ed appare la schermata che segue.

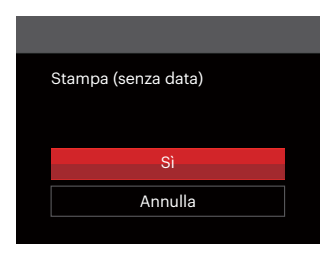

5. Selezionare [Sì] e premere il tasto (set) per confermare; Selezionare [Annulla] per annullare la stampa.

#### **Stampa indice**

Con questa funzione è possibile stampare tutte le foto della fotocamera.

1. Nel menu PictBridge, selezionare [Stampa indice] per visualizzare la schermata di seguito.

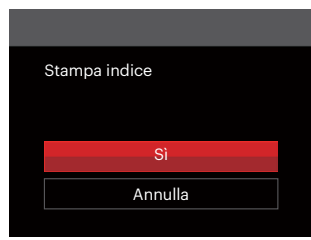

2. Selezionare [Sì] e premere il tasto (आ) per confermare; Selezionare [Annulla] per annullare la stampa.

#### **Stampa immagini DPOF**

Per usare la stampa DPOF, in precedenza è necessario eseguire la selezione di foto da stampare usando l'impostazione DPOF. Fare riferimento alla sezione "DPOF" a pagina 80.

1. Nel menu PictBridge, selezionare [Stampa immagini DPOF] per visualizzare la schermata di seguito.

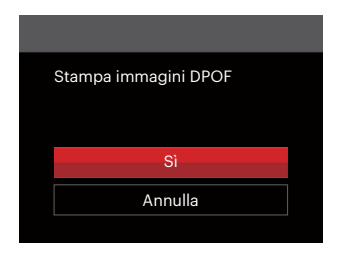

2. Selezionare [Sì] e premere il tasto (set) per confermare; Selezionare [Annulla] per annullare la stampa.

#### **Esci**

Selezionare [Esci] per uscire dal menu PictBridge. A questo punto, sullo schermo viene visualizzato il messaggio [Rimuovere il cavo USB!].

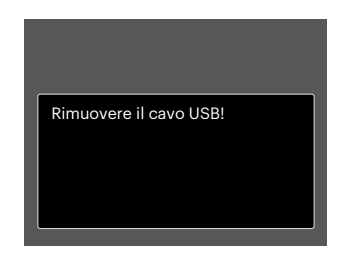

Scollegare il cavo USB dalla fotocamera e dalla stampante.

# **APPENDICI**

### **Specifiche**

"Il design e le specifiche sono soggette a cambiamenti senza preavviso."

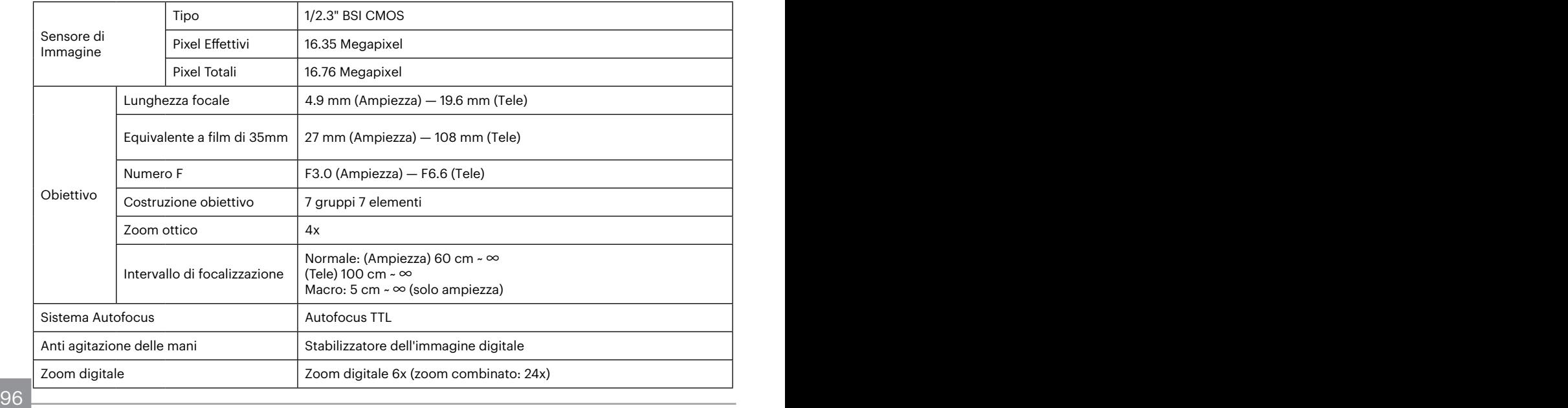

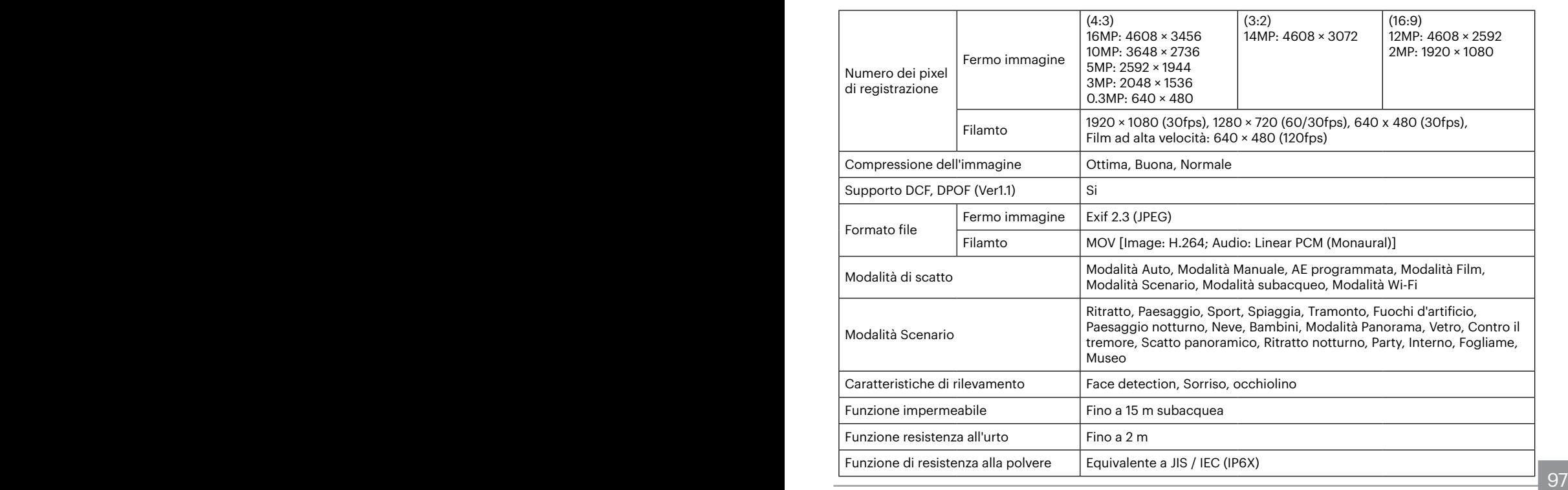

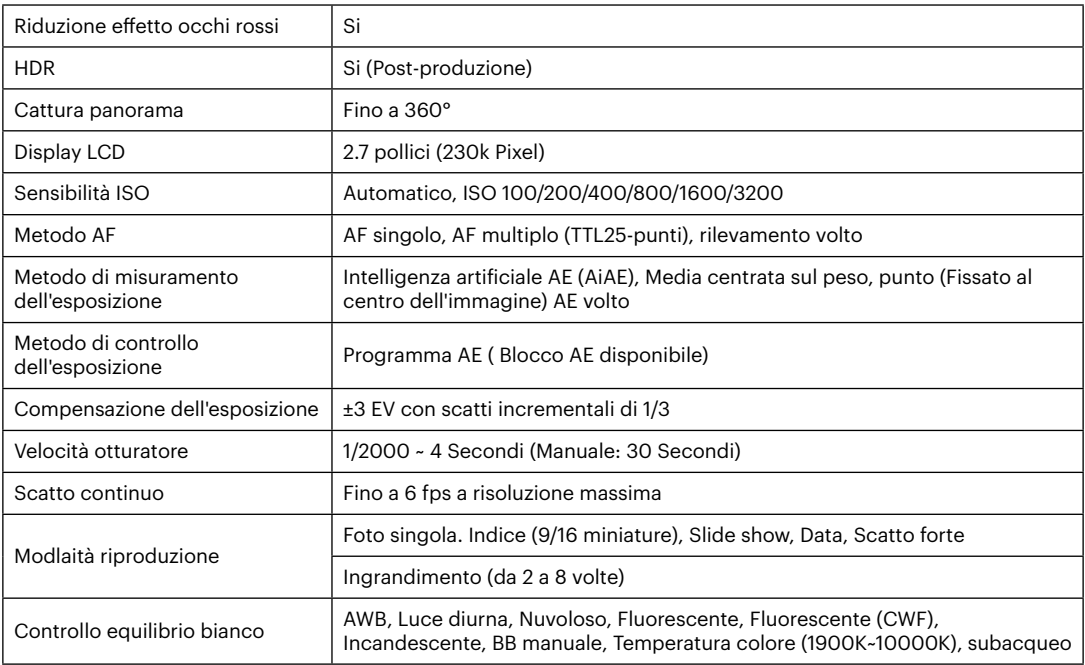

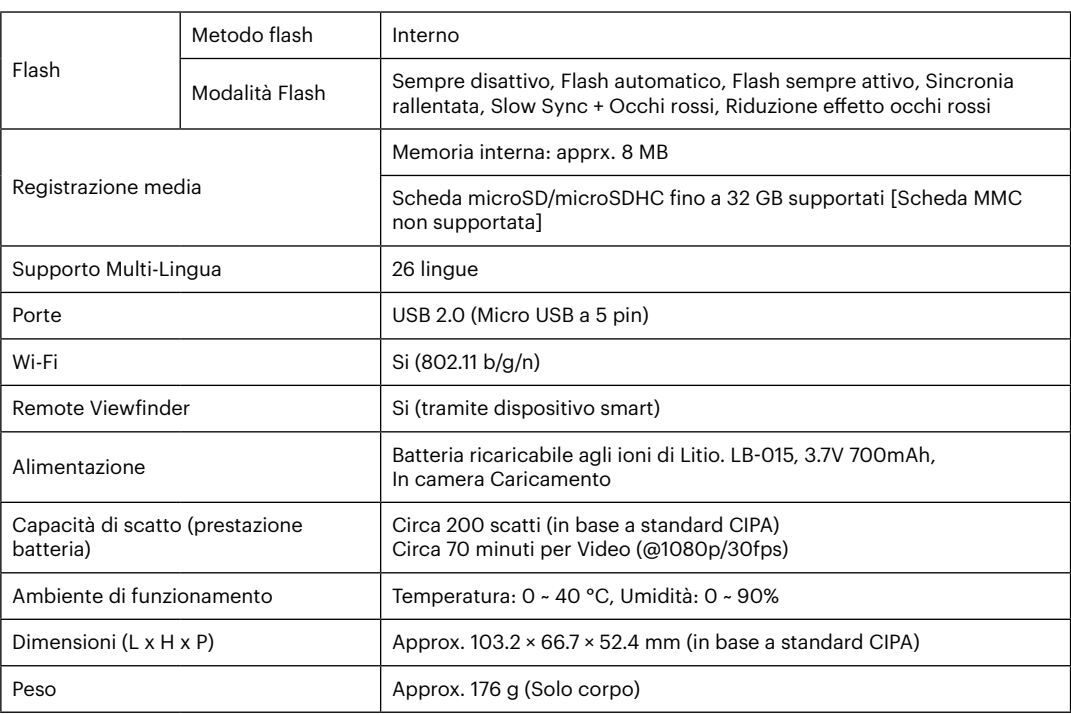

## **Richieste e messaggi di avviso**

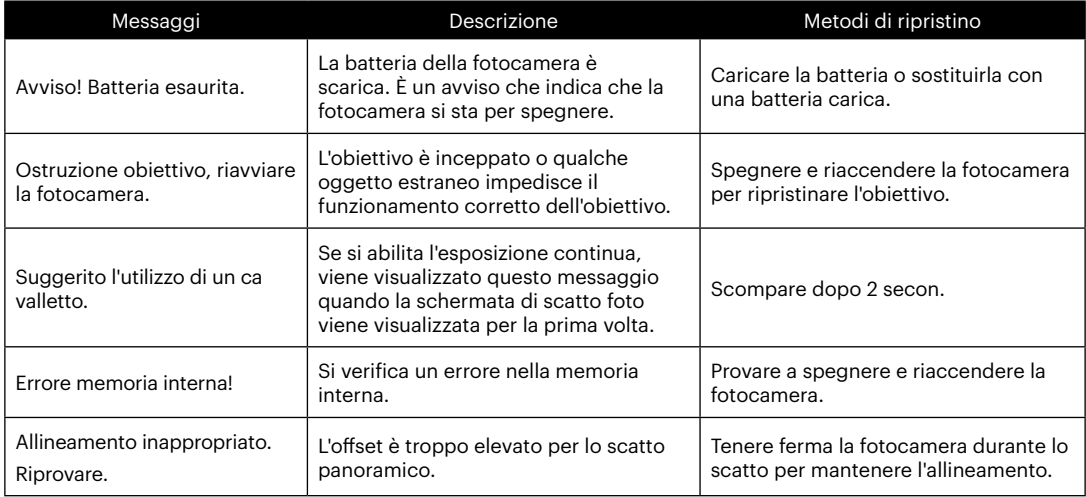

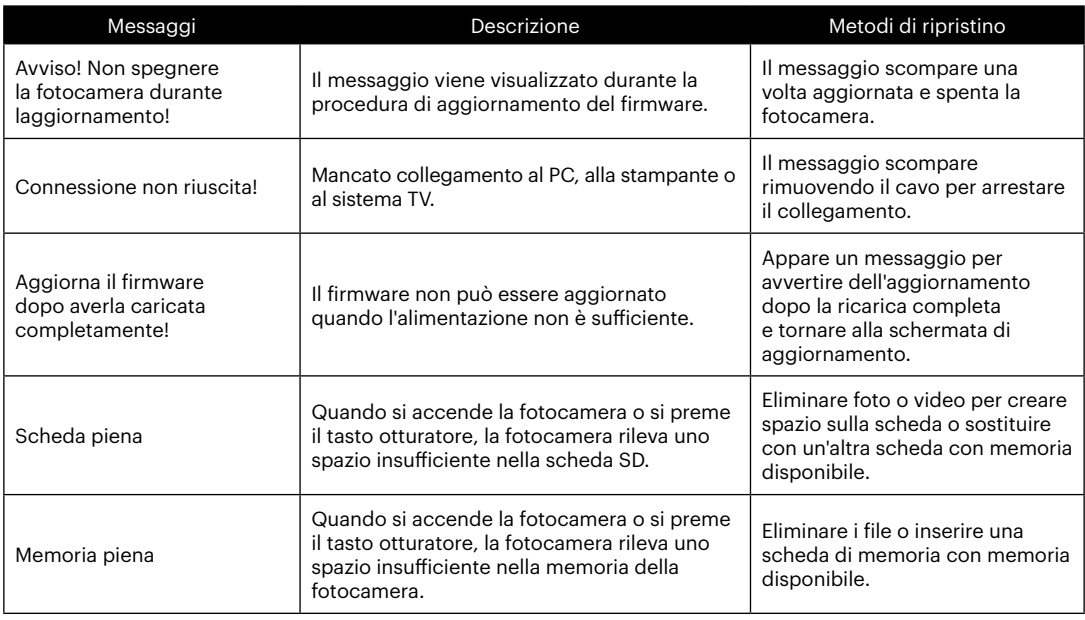

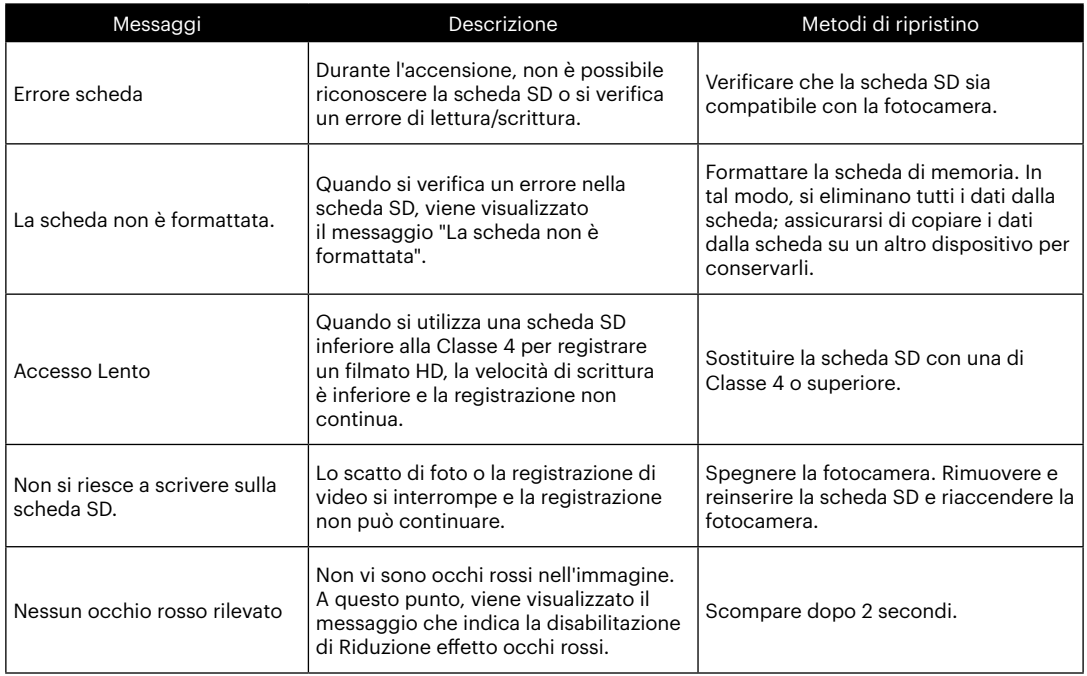

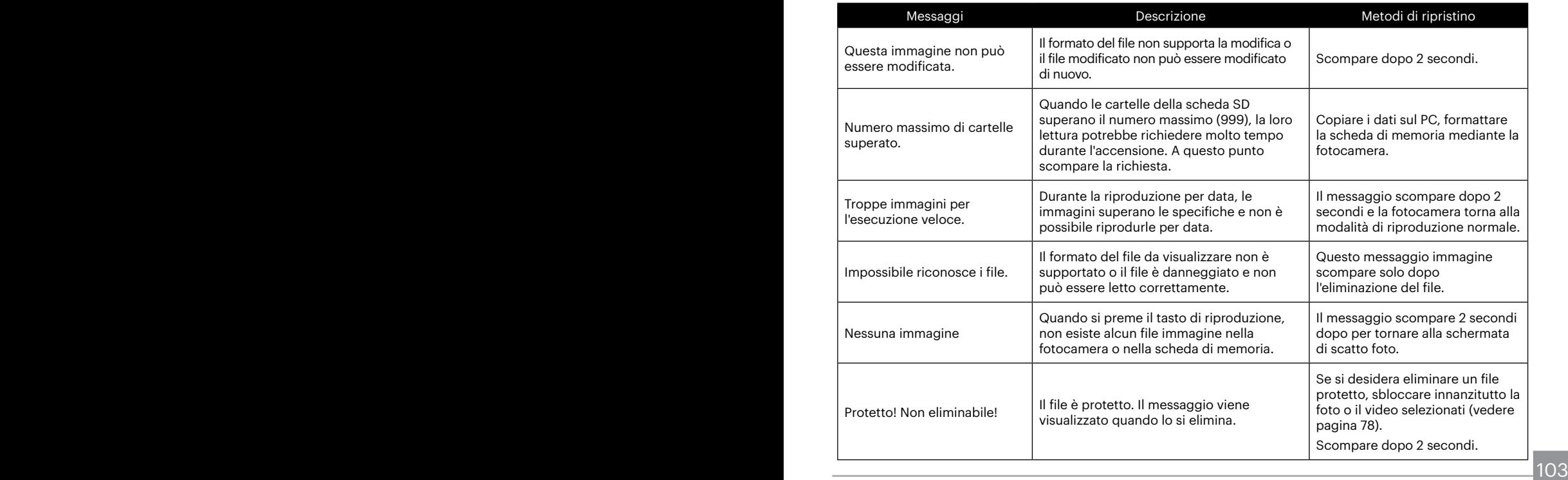

### **Risoluzione dei problemi**

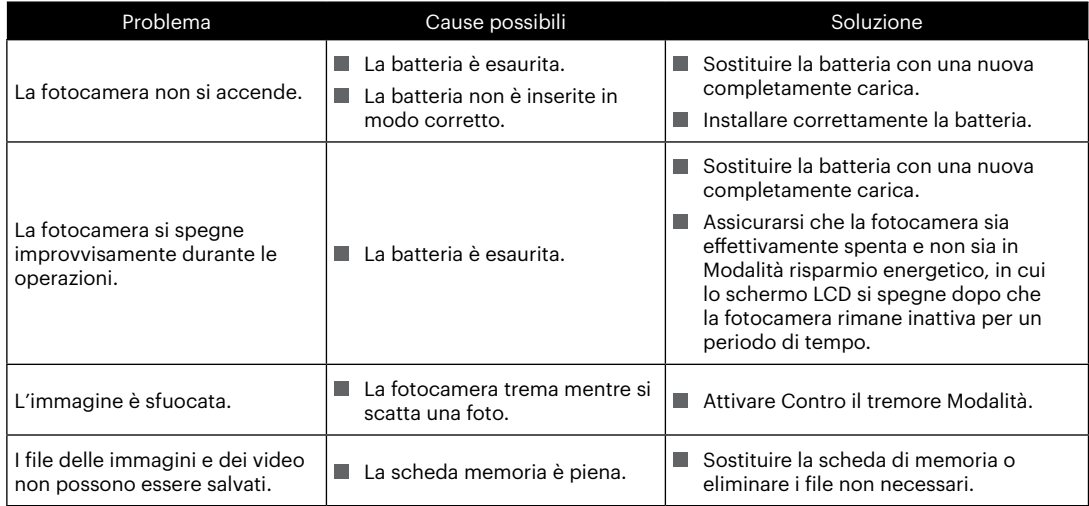

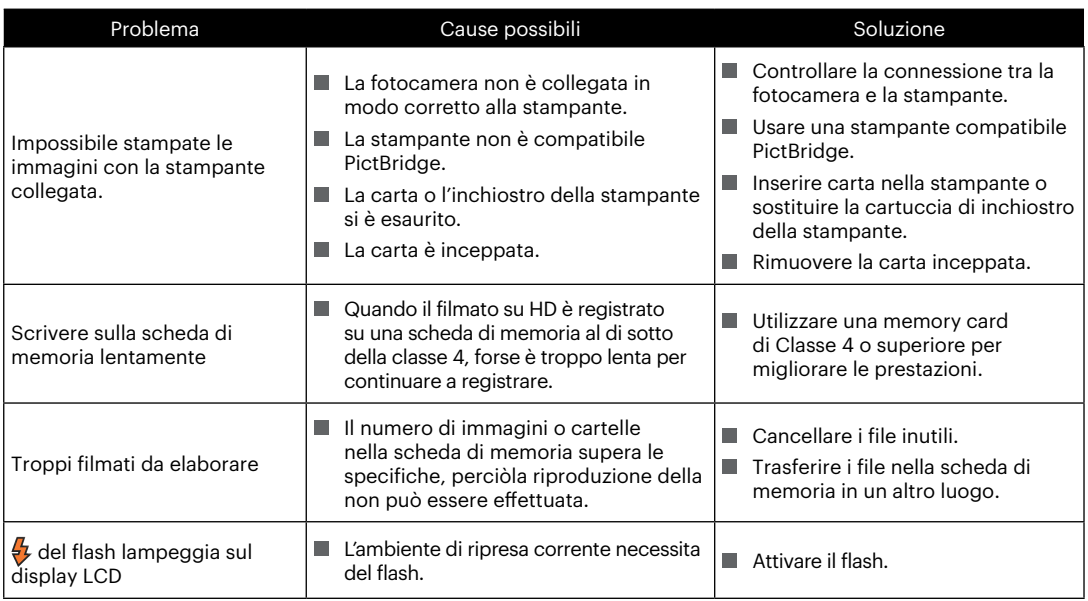

Dopo il cambiamento della password, assicurarsi di inserire nuovamente la nuova password sul dispositivo intelligente. Alcuni modelli dei dispositivi intelligenti hanno la funzione di usare predefinitamente la password di Wi-Fi inserita l'ultima volta, quindi si prega di rimuovere manualmente la password precedente sul dispositivo intelligente prima del collegamento (Diversi modelli funzionano in modi diversi, si prega di fare riferimento alla propria introduzione del manuale dell'uso del dispositivo intelligente).

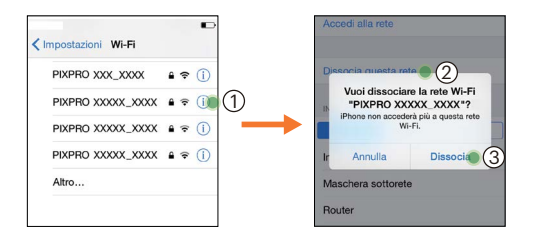

#### **Sistema iOS Sistema Android**

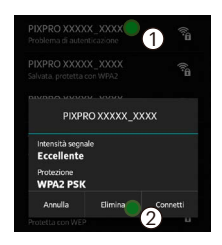

#### **Compatibilità della scheda di memoria**

• Schede compatibili con la fotocamera (√ : compatibile X: non compatibile)

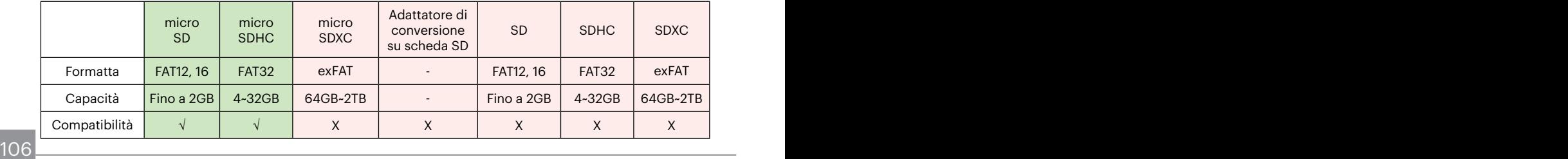

Indica che la classe di velocità di scrittura verrà visualizzata sulla scheda di memoria.

Utilizzare una scheda di memoria con la velocità di scrittura appropriata per la modalità di registrazione video da registrare. (O: consigliato X: non consigliato)

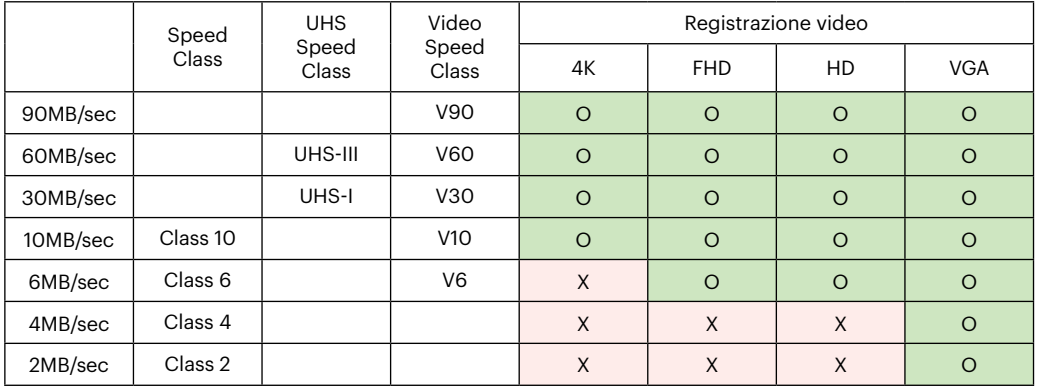
© 2022 JK Imaging Ltd. All Rights Reserved.

Il marchio Kodak, logo ed il trade dress Kodak sono usati sotto licenza di Eastman Kodak Company.

Tutti gli altri loghi, prodotti o nomi aziendali a cui ci si riferisce in questo documento sono nomi commerciali, marchi commerciali o marchi registrati di chi li detiene. I detentori non sono affiliati a JK Imaging Ltd., ai nostri prodotti o al nostro sito Web.

JK Imaging Ltd., 17239 So. Main Street, Gardena, CA 90248 USA

kodakpixpro.com

Made in Myanmar (Burma)

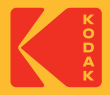